# HP Business Inkjet 1000

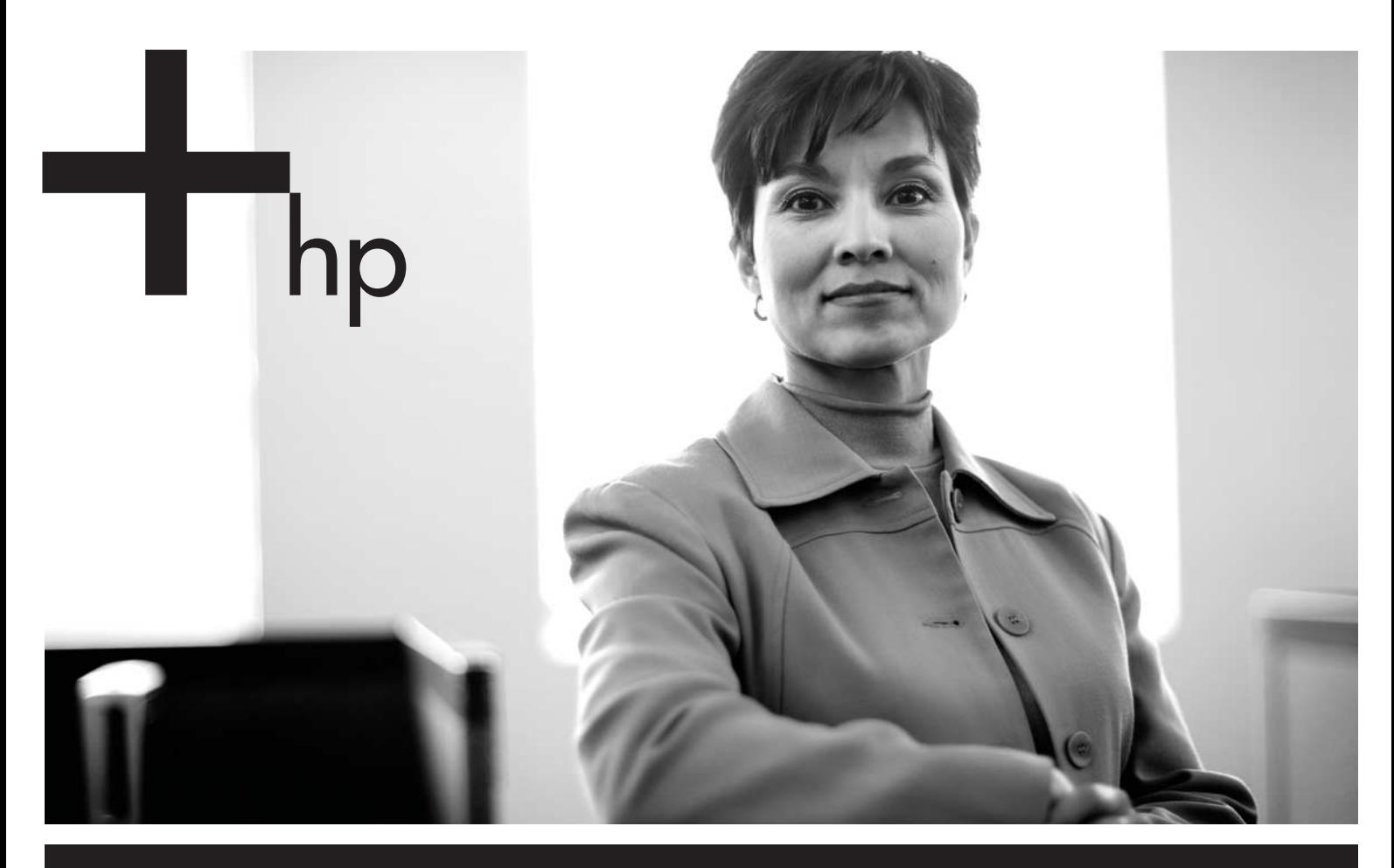

Getting Started Guide Leitfaden zur Inbetriebnahme Guide de Mise en Marche Beknopte Handleiding Guida introduttiva دليل بدء التشغيل

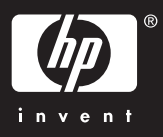

#### Copyright Information

© 2005 Copyright Hewlett-Packard Development Company, L.P.

Edition 1, 4/2005

Reproduction, adaptation or translation without prior written permission is prohibited, except as allowed under the copyright laws.

The information contained herein is subject to change without notice.

The only warranties for HP products and services are set forth in the express warranty statements accompanying such products and services. Nothing herein should be construed as constituting an additional warranty. HP shall not be liable for technical or editorial errors or omissions contained herein.

#### Trademark credits

Microsoft® and Windows® are U.S. registered trademarks of Microsoft Corporation. All other products mentioned herein may be trademarks of their respective companies.

#### Informations sur le copyright

© 2005 Copyright Hewlett-Packard Development Company, L.P.

Édition 1, 4/2005

Toute reproduction, adaptation ou traduction sans autorisation écrite préalable est formellement interdite, sauf si cette opération est effectuée dans le cadre prévu par la loi sur les droits d'auteur.

Les informations contenues dans ce document peuvent faire l'objet de modifications sans préavis.

Les seules garanties relatives aux produits et services HP sont exposées dans les déclarations de garantie expresse qui accompagnent lesdits produits et services. Aucun élément du présent document ne doit être considéré comme constituant une garantie supplémentaire. HP ne pourra être tenue responsable des erreurs techniques ou rédactionnelles ou des omissions figurant dans le présent document.

#### **Marques**

Microsoft $^\circledR$  et Windows $^\circledR$  sont des marques déposées de Microsoft Corporation aux États-Unis. Tous les autres produits mentionnés dans le présent document sont des marques de leurs sociétés respectives.

#### Safety Information

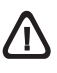

Always follow basic safety precautions when using this product to reduce risk of injury from fire or electric shock.

- 1. Read and understand all instructions in the documentation that comes with the printer.
- 2. Use only a grounded electrical outlet when connecting this product to a power source. If you do not know whether the outlet is grounded, check with a qualified electrician.
- 3. Observe all warnings and instructions marked on the product.
- 4. Unplug this product from wall outlets before cleaning.
- 5. Do not install or use this product near water, or when you are wet.
- 6. Install the product securely on a stable surface.
- 7. Install the product in a protected location where no one can step on or trip over the line cord, and the line cord cannot be damaged.
- 8. If the product does not operate normally, see "Maintaining and troubleshooting" in the onscreen user's guide on the Starter CD.
- 9. There are no user-serviceable parts inside. Refer servicing to qualified service personnel.

# /|\

Beachten Sie beim Einsatz dieses Produkts immer die folgenden Sicherheitshinweise, um die Verletzungsgefahr und das Risiko eines elektrischen Schlags zu verringern.

- 1. Die Anweisungen in der mit dem Druckergelieferten Dokumentation müssen von Ihnen gelesen und verstanden worden sein.
- 2. Verwenden Sie ausschließlich eine geerdete Steckdose für den Anschluss dieses Produktes an die Stromversorgung. Wenn Sie sich nicht sicher sind, ob die Steckdose geerdet ist, so lassen Sie dies durch einen qualifizierten Elektriker überprüfen.
- 3. Alle am Produkt angebrachten Warnungen und Anweisungen sind zu befolgen.
- 4. Ziehen Sie vor dem Reinigen des Produkts den Netzstecker aus der Steckdose.
- 5. Dieses Produkt darf nicht in der Nähe von Wasser betrieben bzw. von einer durchnässten Person aufgestellt oder bedient werden.
- 6. Sorgen Sie für sicheren Stand des Produkts auf einer stabilen Auflagefläche.
- 7. Wählen Sie für das Produkt einen geschützten Standort, an dem keine Personen auf das Netzkabel treten oder darüber stolpern können. Das Netzkabel darf nicht beschädigt werden.
- 8. Wenn die Seite nicht korrekt kopiert wird, lesen Sie den Abschnitt zur Fehlerbehebung im Online-Benutzerhandbuch der entsprechenden Starter-CD für Ihr Betriebssystem.
- 9. Im Inneren des Geräts befinden sich keine Teile, die vom Endnutzer gewartet werden können. Beauftragen Sie mit Wartung und Instandsetzung qualifiziertes Kundendienstpersonal.

#### Veiligheidsinformatie

Neem bij het gebruik van dit product altijd de elementaire voorzorgsmaatregelen in acht om de kans op letsel ten gevolge van brand of elektrische schokken te beperken.

- 1. Zorg dat u alle instructies in de documentatie die wordt geleverd bij de printer, hebt gelezen en begrepen.
- 2. Sluit dit product uitsluitend aan op een geaard stopcontact. Als u niet zeker weet of een stopcontact geaard is, kunt u advies inwinnen bij een erkende elektricien.
- 3. Neem alle op dit product vermelde waarschuwingen en instructies in acht.
- 4. Haal het netsnoer uit het stopcontact voordat u dit product reinigt.
- 5. Plaats of gebruik dit product niet in de buurt van water of wanneer u nat bent.
- 6. Zorg dat het product stevig op een stabiel oppervlak staat.
- 7. Zet het product op een veilige plaats waar niemand op het netsnoer kan trappen of erover kan struikelen en het netsnoer niet wordt beschadigd.
- 8. Als het product niet goed werkt, raadpleegt u "Onderhoud en probleemoplossing" in de gebruikershandleiding op de Starter-cd voor uw besturingssysteem.
- 9. Dit product bevat geen onderdelen die door de gebruiker kunnen worden onderhouden. Laat onderhoudswerkzaamheden over aan erkende onderhoudsmonteurs.

#### Consignes de sécurité

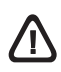

Respectez toujours les précautions de sécurité élémentaires quand vous utilisez ce produit, afin de réduire les risques de blessures dues au feu ou à un choc électrique.

- 1. Veuillez lire attentivement toutes les instructions contenues dans la documentation livrée avec l'imprimante.
- 2. Utilisez toujours une prise de courant mise à la terre lors du branchement de ce produit à une source d'alimentation. Si vous ne savez pas si une prise de courant est mise à la terre, consultez un électricien qualifié.
- 3. Suivez tous les avertissements et toutes les instructions indiqués sur le produit.
- 4. Débranchez cet appareil des prises murales avant de procéder à un nettoyage.
- 5. N'installez jamais cet appareil près d'une source d'eau, ni si vous êtes mouillé.
- 6. Installez l'appareil en toute sécurité sur une surface stable.
- 7. Installez l'appareil dans un lieu protégé où personne ne risque de marcher sur le cordon ou de trébucher sur celui-ci, et où le cordon ne risque pas d'être endommagé.
- 8. Si le produit ne fonctionne pas correctement, reportez-vous à la section « Entretien et dépannage » du guide de l'utilisateur en ligne disponible sur le CD de démarrage relatif à votre système d'exploitation.
- 9. L'appareil ne contient aucune pièce dont l'entretien doit être réalisé par l'utilisateur. Confiez-en l'entretien à du personnel qualifié.

#### Informazioni sulla sicurezza

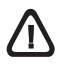

Durante l'utilizzo di questo prodotto, attenersi sempre alle precauzioni di sicurezza di base al fine di ridurre il rischio di lesioni alle persone derivanti da incendi o scariche elettriche.

- 1. Si consiglia di leggere e apprendere tutte le istruzioni contenute nei documenti forniti insieme alla stampante.
- 2. Per collegare il prodotto a una presa di corrente, utilizzare esclusivamente una presa elettrica collegata a massa. In caso di dubbio, contattare un elettricista qualificato per verificare che la presa elettrica sia collegata a massa.
- 3. Attenersi a tutte le avvertenze e le istruzioni indicate sul prodotto.
- 4. Prima di effettuare la pulizia, scollegare il prodotto dalle prese a parete.
- 5. Non installare o utilizzare il prodotto nelle vicinanze di acqua o se non si è perfettamente asciutti.
- 6. Posizionare il prodotto su una superficie stabile.
- 7. Posizionare il prodotto in un luogo riparato, dove non si possa inciampare sul cavo di alimentazione, che non deve essere danneggiato.
- 8. Se il prodotto non funziona normalmente, consultare la sezione "Manutenzione e risoluzione dei problemi" della Guida in linea disponibile sul CD di avviamento.
- 9. Il prodotto non include parti riparabili dall'utente. Per le riparazioni rivolgersi esclusivamente al personale qualificato.

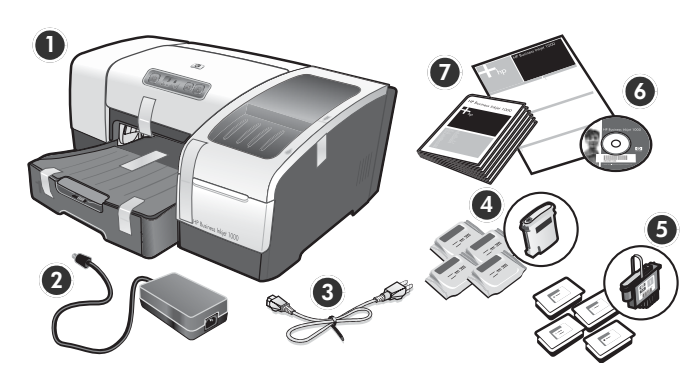

#### Check the package contents.

1) Printer, 2) power adapter, 3) power cord, 4) four ink cartridges (cyan, magenta, yellow, black), 5) four printheads (CMYB), 6) Starter CD (software and onscreen user's guide), 7) printed documentation (setup poster and getting started guide).

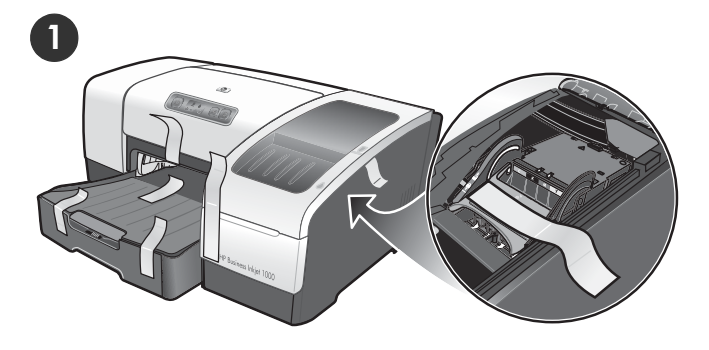

#### Step 1: Remove the packing tape and materials.

Remove all packing tape from the printer. Open the printing supplies cover and remove the tape from the inside of the printer.

#### Überprüfen des Paketinhalts.

1) Drucker, 2) Netzadapter, 3) Netzkabel, 4) vier Tintenpatronen (cCan, Magenta, Gelb, Schwarz), 5) vier Druckköpfe (CMYB), 6) Starter-CD (Software und Onscreen-Benutzerhandbuch), 7) gedruckte Dokumentation (Faltblatt mit Installationshinweisen, Leitfaden zur Inbetriebnahme).

#### Schritt 1: Entfernen der Verpackungsklebestreifen und des Verpackungsmaterials.

Entfernen Sie möglicherweise vorhandenes Verpackungsmaterial aus dem Drucker. Öffnen Sie die Tintenpatronen- und Druckkopfabdeckung und entfernen Sie die Klebestreifen im Druckergehäuse.

#### Vérification du contenu du carton.

1) Imprimante, 2) Adaptateur de courant, 3) Cordon d'alimentation, 4) Quatre cartouches d'encre (cyan, magenta, jaune, noire), 5) Quatre têtes d'impression (CMYB), 6) CD de démarrage (logiciels et guide de l'utilisateur en ligne), 7) Documentation imprimée (poster d'installation et Guide de mise en marche).

#### De inhoud van de verpakking controleren.

1) Printer, 2) adapter, 3) netsnoer, 4) vier inktcartridges (cyaan, magenta, geel, zwart), 5) vier printkoppen (CMYB), 6) Starter-cd (software en gebruikershandleiding), 7) gedrukte documentatie (installatieposter en beknopte handleiding).

#### Étape 1 : Retrait des matériaux d'emballage.

Retirez tous les rubans adhésifs de l'imprimante Ouvrez le capot des composants d'impression et retirez le ruban adhésif de l'intérieur de l'imprimante.

#### Stap 1: Het verpakkingsmateriaal en de tape verwijderen.

Verwijder de plakstroken van de verpakking van de printer. Open de klep van de afdrukbenodigdheden en verwijder de tape aan de binnenkant van de printer.

#### Verificare il contenuto dell'imballo.

1) Stampante, 2) adattatore, 3) cavo di alimentazione, 4) quattro cartucce di stampa (CMYB), 5) quattro testine di stampa (CMYB), 6) CD di avviamento (software e Guida in linea), 7) documentazione stampata (poster di configurazione e Guida introduttiva).

#### Punto 1: Rimuovere il nastro e il materiale di imballo.

Togliere completamente il nastro di imballo dalla stampante. Aprire il coperchio dei materiali di consumo e rimuovere il nastro dall'interno della stampante.

Italiano

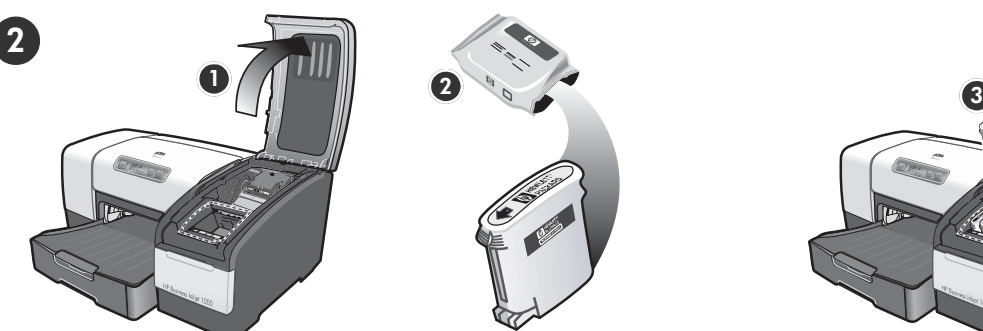

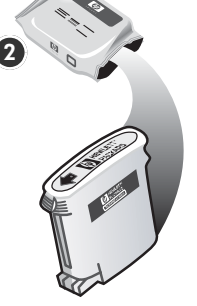

Step 2: Install the ink cartridges.

1) Lift the printing supplies cover. 2) Remove each ink cartridge from its package.

CAUTION: HP recognizes customer's choice but cannot guarantee the quality or reliability of non-HP ink cartridges. Printer services or repairs required as a result of using non-HP ink cartridges will not be covered under warranty.

#### Step 2: Installieren der Tintenpatronen.

1) Öffnen Sie die Verbrauchsmaterialabdeckung. 2) Nehmen Sie jede Tintenpatrone aus ihrer Verpackung.

ACHTUNG: HP erkennt zwar die Tintenpatronen von Drittanbietern, kann die Qualität bzw. Zuverlässigkeit dieser Patronen jedoch nicht garantieren. Druckerdienste bzw. –Reparaturen, die durch die Verwendung von Tintenpatronen erforderlich sind, die nicht von HP hergestellt wurden, sind nicht von der Garantie abgedeckt.

#### Étape 2 : Installation des cartouches d'encre.

1) Soulevez le capot des composants d'impression. 2) Sortez les cartouches d'encre de leurs emballages.

ATTENTION : HP respecte le choix des utilisateurs, mais n'est pas en mesure de garantir la qualité ou la fiabilité des cartouches d'encre d'une autre marque. Les interventions ou réparations de l'imprimante consécutives à l'utilisation de cartouches d'encre non HP ne sont pas couvertes par la garantie.

#### Stap 2: De inktcartridges installeren.

1) Tel de klep van de afdrukbenodigdheden op. 2) Verwijder de inktcartridges uit de verpakking.

LET OP: Er mogen inktcartridges van een ander merk worden gebruikt, maar HP kan de kwaliteit of betrouwbaarheid van deze inktcartridges niet garanderen. Reparatie of service als gevolg van het gebruik van inktcartridges die niet van HP zijn, vallen niet onder de garantie.

#### Punto 2: Installare le cartucce di stampa.

1) Sollevare il coperchio dei materiali di consumo. 2) Rimuovere ciascuna cartuccia di stampa dal proprio imballo.

ATTENZIONE: pur rispettando le scelte dei propri clienti, HP non garantisce la qualità o l'affidabilità di cartucce di stampa non originali HP. Gli interventi di assistenza o riparazione della stampante che si rendono necessari in conseguenza dell'utilizzo di cartucce non originali HP non sono coperti dalla garanzia.

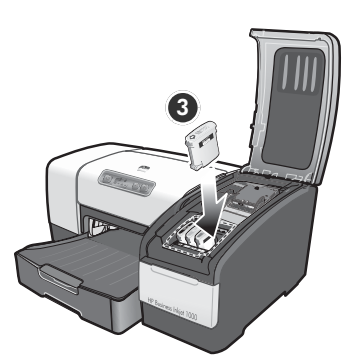

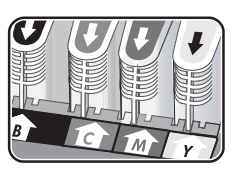

3) Align each cartridge with its color-coded slot, and then insert the cartridge into the slot. To ensure proper contact, press down firmly on the cartridges until they snap into place. Note: All four ink cartridges must be correctly installed for the printer to work.

3) Richten Sie die einzelnen Patronen am entsprechend farblich gekennzeichneten Schacht aus, und setzen Sie sie in den Schacht ein. Drücken Sie zur Gewährleistung des richtigen Kontakts fest gegen die Patronen, bis diese einrasten. Hinweis: Alle vier Tintenpatronen müssen für die ordnungsgemäße Funktion des Druckers richtig installiert sein.

3) Alignez chaque cartouche sur l'emplacement de la couleur correspondante, puis insérez la cartouche dans son logement. Pour assurer un bon contact, appuyez fermement la cartouche dans son emplacement, jusqu'à son enclenchement. Remarque : les quatre cartouches d'encre doivent être mises en place correctement pour que l'imprimante fonctionne.

3) Plaats de cartridge ter hoogte van de sleuf met de bijbehorende kleurcode en bevestig de cartridge in de sleuf. Bevestig de inktcartridges goed door deze stevig in de sleuf vast te klikken. Opmerking: de printer werkt alleen als alle vier de inktcartridges goed zijn bevestigd.

3) Allineare ciascuna cartuccia al relativo alloggiamento codificato in colore, quindi inserire la cartuccia nell'alloggiamento. Per assicurare un corretto contatto, premere con decisione sulle cartucce finché non scattano in posizione. Nota: perché la stampante funzioni, è necessario che tutte e quattro le cartucce siano state installate correttamente.

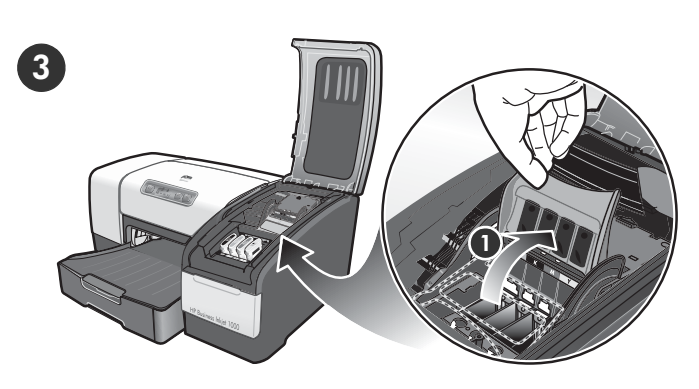

Step 3: Install the printheads. 1) Lift the printhead latch.

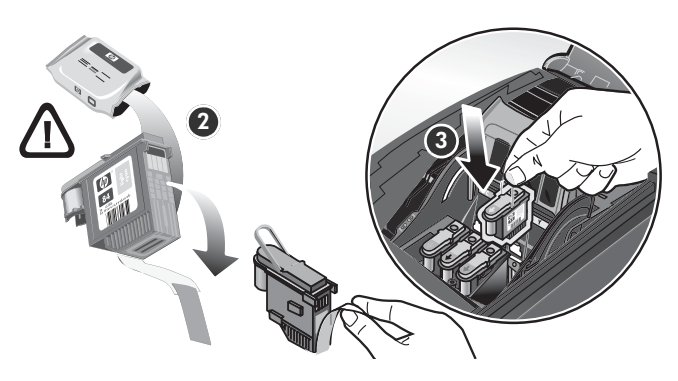

2) Remove each printhead from its package, and then remove the protective tape from each printhead. 3) Insert each printhead into its color-coded slot. Press down firmly on each printhead to ensure proper contact.

#### Schritt 3: Installieren der Druckköpfe.

1) Heben Sie die Druckkopfverriegelung an.

2) Nehmen Sie jeden Druckkopf aus seiner Verpackung und entfernen Sie das Klebeband. 3) Setzen Sie den Druckkopf in den farblich markierten Schacht ein. Drücken Sie die einzelnen Druckköpfe fest herunter, um den ordnungsgemäßen Sitz zu gewährleisten.

### Étape 3 : Installation des têtes d'impression.

1) Soulevez le loquet des têtes d'impression.

2) Sortez chaque tête d'impression de son emballage, puis retirez le ruban adhésif de protection de chacune d'elles. 3) Insérez chaque tête d'impression dans le logement de la couleur correspondante. Appuyez fermement sur chaque tête d'impression pour assurer un bon contact.

Stap 3: De printkoppen installeren.

1) Til de printkopvergrendeling omhoog.

2) Haal de printkoppen uit de verpakking en verwijder de beschermtape van de printkoppen. 3) Plaats elke printkop in de sleuf met de kleurcode van de printkop. Druk elke printkop goed op zijn plaats.

#### Punto 3: Installare le testine di stampa.

1) Sollevare il fermo della testina di stampa.

2) Rimuovere ciascuna testina di stampa dall'imballo e quindi il nastro protettivo da ciascuna testina. 3) Inserire ciascuna testina di stampa nel relativo alloggiamento codificato in colore. Premere con decisione sulla testina di stampa per assicurare il corretto contatto.

Engl

Nederlands

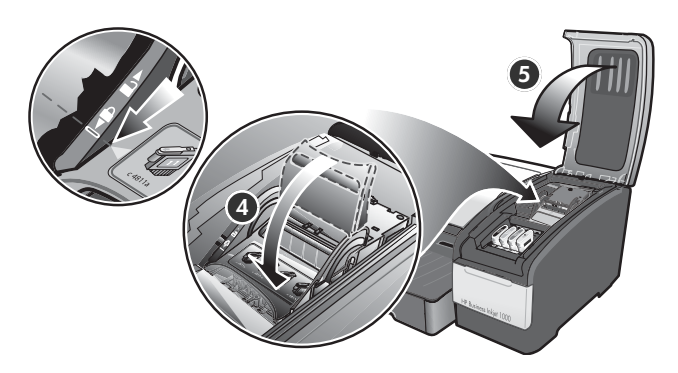

4) Pull the printhead latch all the way forward and press down to ensure that the latch is properly engaged. Note: You might have to apply some pressure to engage the latch. 5) Close the printing supplies cover.

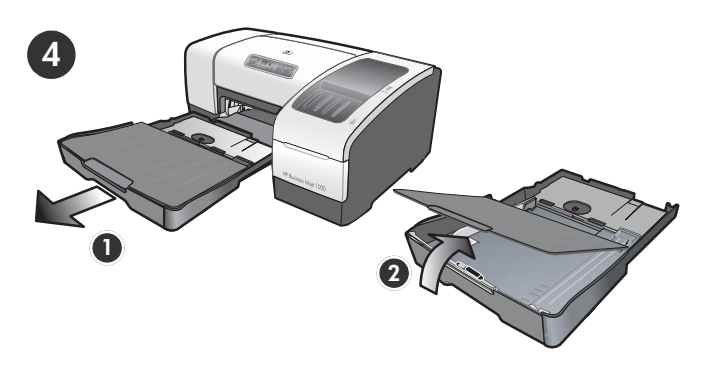

Step 4: Load paper in the trays. 1) Pull the tray out of the printer. 2) Raise the output tray.

4) Ziehen Sie die Druckkopfverriegelung ganz nach vorne und drücken Sie die Verriegelung vollständig nach unten ein. Hinweis: Sie müssen möglicherweise ein wenig Kraft aufwenden, um die Verriegelung zu schließen. 5) Schließen Sie die Verbrauchsmaterialabdeckung.

4) Tirez le loquet des têtes d'impression à fond vers l'avant et appuyez vers le bas pour vous assurer qu'il est correctement engagé. Remarque : il est parfois nécessaire d'appliquer une certaine pression pour engager le loquet. 5) Refermez le capot des composants d'impression.

4) Trek de printkopvergrendeling helemaal naar voren en druk deze omlaag, zodat de grendel goed wordt vastgezet. Opmerking: mogelijk moet u druk uitoefenen om de grendel vast te zetten. 5) Sluit de klep van de afdrukbenodigdheden.

4) Tirare completamente il fermo della testina di stampa e premere verso il basso per assicurarsi che sia correttamente agganciato. Nota: per agganciare il fermo, potrebbe essere necessario applicare una leggera pressione. 5) Chiudere il coperchio dei materiali di consumo.

#### Schritt 4: Einlegen von Papier in die Fächer.

1) Ziehen Sie das Fach aus dem Drucker heraus. 2) Müssen Sie das Ausgabefach anheben.

#### Étape 4 : Chargement de papier dans les bacs.

1) Retirez le bac de l'imprimante. 2) Soulevez le bac de sortie.

#### Stap 4: Papier plaatsen in de laden.

1) Trek de lade uit de printer. 2) Tilt u de uitvoerlade omhoog.

#### Punto 4: Caricare la carta nei vassoi.

1) Estrarre il vassoio dalla stampante 2) Sollevare il vassoio di raccolta.

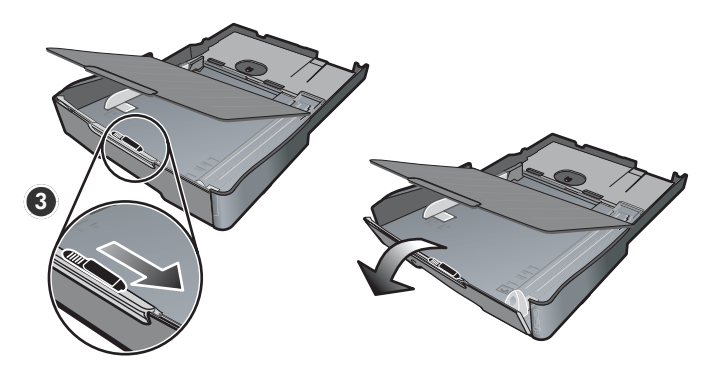

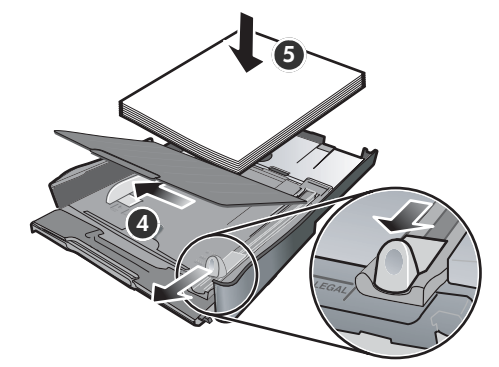

3) For paper between 11 inches and 14 inches (356 mm and 279 mm) long, move the latch on the tray to the right, and then lower the front of the tray.

4) Slide the guides in the tray to adjust them for the size that you are loading. 5) Insert up to 150 sheets of paper into tray 1, print-side down along the right side of the tray.

3) Verschieben Sie bei 356 mm bis 279 mm langem Papier die Arretierung am Fach nach rechts bis schwenken Sie anschließend das Vorderteil des Fachs nach unten.

4) Verschieben Sie die Papierführungen im Fach, um sie an die von Ihnen eingelegte Papiergröße anzupassen. 5) Legen Sie höchstens 150 Blatt Papier mit der zu bedruckenden Seite nach unten rechtsbündig in Fach 1 ein.

3) Pour charger du papier d'une longueur comprise entre 11 et 14 pouces (279 mm et 356 mm), déplacez la butée du bac vers la droite et abaissez ensuite l'avant du bac.

4) Faites glisser les guides du bac pour les régler en fonction de la taille du papier. 5) Placez les feuilles dans le bac (150 au maximum) 1, face à imprimer vers le bas, le long du bord droit du bac.

3) Voor papier met een lengte tussen de 356 and 279 mm verplaatst u de grendel op de lade naar rechts and laat vervolgens de voorkant van de lade zakken.

4) Stel de geleiders in de lade af op het papierformaat dat u in de lade plaatst. 5) Plaats maximaal 150 vellen papier met de afdrukzijde naar beneden aan de rechterkant van lade 1.

3) Per caricare carta di formato compreso tra 11 e 14 pollici (279 e 356 mm) di lunghezza, spostare il fermo del vassoio verso destra e Abbassare la parte anteriore del vassoio.

4) Far scorrere le guide nel vassoio per regolarle sul formato che si sta caricando. 5) Inserire fino a 150 fogli nel vassoio 1 con il lato di stampa rivolto verso il basso, allineandoli al lato destro del vassoio.

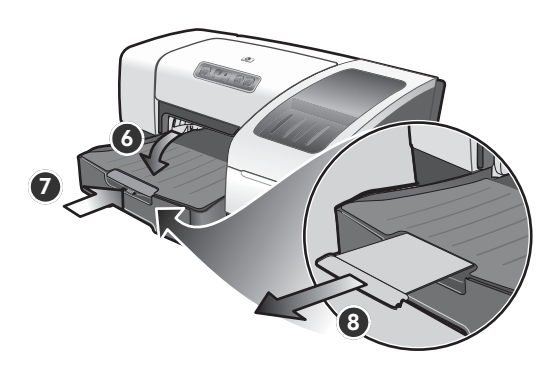

6) Lower the output tray. 7) Gently reinsert the tray. 8) Pull out the extension on the output tray.

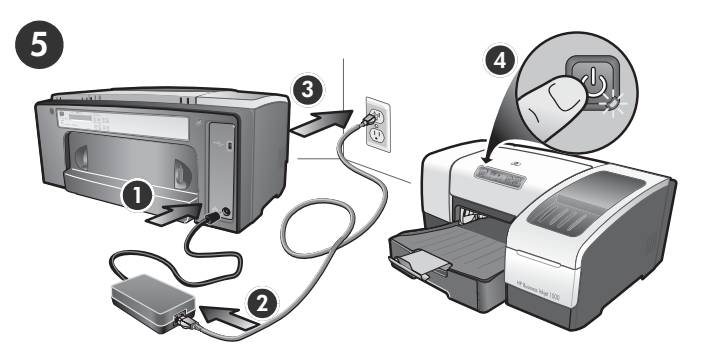

Step 5: Connect the power cord and turn on the printer.

1) Connect the power adapter into the printer. 2) Connect the power cord to the power adapter. 3) Connect the other end of the power cord to an alternating current (AC) power outlet. 4) Press the  $\triangle$  (power button) to turn on the printer.

6) Schwenken Sie das Ausgabefach nach unten 7) Setzen Sie das Fach vorsichtig wieder ein. 8) Ziehen Sie die Verlängerung des Ausgabefachs heraus.

#### Schritt 5: Anschließen des Netzkabels und Einschalten des Druckers.

1) Schließen Sie den Netzadapter an den Drucker an. 2) Schließen Sie das Netzkabel an den Netzadapter an. 3) Schließen Sie das andere Ende des Netzkabels an eine Steckdose für Wechselspannung an. 4) Drücken Sie (Netztaste), um den Drucker einzuschalten.

#### 6) Abaissez le bac de sortie. 7) Replacez délicatement le bac. 8) Tirez les extensions du bac de sortie.

6) Laat de uitvoerlade zakken. 7) Plaats de lade voorzichtig terug. 8) Trek het verlengstuk op de uitvoerlade uit.

#### Étape 5 : Branchez le cordon d'alimentation et mettez l'imprimante sous tension.

1) Connectez l'adaptateur de courant dans l'imprimante. 2) Branchez le cordon d'alimentation sur l'adaptateur de courant. 3) Branchez l'autre extrémité du cordon d'alimentation sur une prise secteur. 4) Appuyez sur le (bouton d'alimentation) pour mettre l'imprimante sous tension.

#### Stap 5: Het netsnoer aansluiten en de printer aanzetten.

1) Sluit de adapter aan op de printer. 2) Sluit het netsnoer aan op de adapter. 3) Sluit het andere uiteinde van het netsnoer aan op een stopcontact (AC). 4) Druk op de  $\mathfrak b$ (Aan/uit-knop) om de printer aan te zetten.

6) Abbassare il vassoio di raccolta. 7) Reinserire il vassoio con delicatezza. 8) Estrarre la prolunga del vassoio di raccolta carta.

#### Punto 5: Collegare il cavo di alimentazione e accendere la stampante.

1) Collegare l'adattatore alla stampante. 2) Collegare il cavo di alimentazione all'adattatore. 3) Collegare l'altra estremità del cavo di alimentazione a una presa CA. 4) Premere il & (pulsante di accensione) per accendere la stampante.

Engl

Deutsch

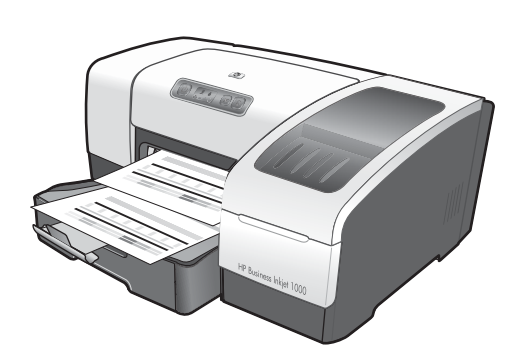

To ensure the best possible print quality, the printer automatically aligns the printheads. At the beginning of the alignment process, the Power light blinks and the printer prints a status page. At the end of the process, the printer prints two auto-alignment pages. The printhead alignment process takes approximately 5 minutes.

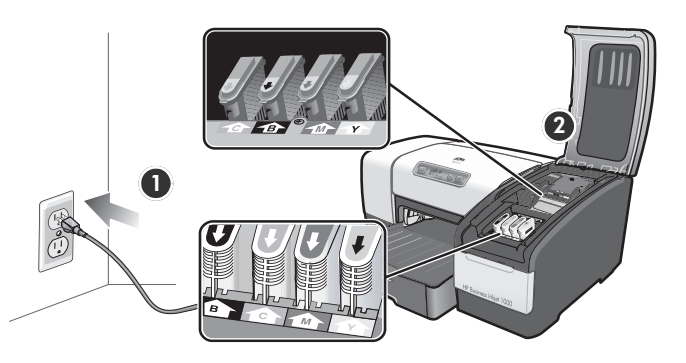

Note: If other printer lights are on or blinking during the printhead alignment process, see ["Interpreting control](#page-13-0)  [panel lights" on page 13.](#page-13-0) If the alignment page does not print, follow these steps. 1) Check that the power cord is connected firmly. 2) Check that the printheads and ink cartridges are properly installed.

Um eine optimale Druckqualität zu gewährleisten, werden die Druckköpfe automatisch vom Drucker ausgerichtet. Zu Beginn des Ausrichtungsvorgangs blinkt die Power-LED und der Drucker druckt eine Statusseite. Am Ende des Vorgangs druckt der Drucker zwei Seiten zur automatischen Ausrichtung. Die Ausrichtung der Druckköpfe dauert ungefähr 5 Minuten.

Pour offrir une qualité d'impression optimale, l'imprimante aligne automatiquement les têtes d'impression. Au début de la procédure d'alignement, le voyant d'alimentation clignote et l'imprimante imprime une page d'état. Une fois la procédure terminée, elle imprime deux pages d'alignement automatique. La procédure d'alignement des têtes d'impression dure environ 5 minutes.

Om de best mogelijke afdrukkwaliteit te garanderen lijnt de printer automatisch de printkoppen uit. Aan het begin van het uitlijningsproces knippert het Aan/uit-lampje en drukt de printer een statuspagina af. Aan het einde van het proces drukt de printer twee automatische testpagina's af. Het uitlijningsproces van de printkoppen neemt ongeveer 5 minuten in beslag.

Per assicurare la migliore qualità di stampa, la stampante esegue automaticamente l'allineamento delle testine. All'inizio di tale procedura, la spia di accensione lampeggia e viene stampata una pagina di stato. Al termine della procedura, vengono stampate due pagine di allineamento automatico. Il processo di allineamento della testina di stampa richiede circa 5 minuti.

Hinweis: Wenn andere Kontrollleuchten des Druckers während der Druckkopfausrichtung leuchten oder blinken, finden Sie weitere Informationen unter ["Bedeutung der LEDs](#page-17-0)  [auf dem Bedienfeld" auf Seite 17](#page-17-0). Wenn die Ausrichtungsseite nicht gedruckt wird, führen Sie folgende Schritte aus. 1) Vergewissern Sie sich, dass das Netzkabel richtig angeschlossen ist. 2) Vergewissern Sie sich, dass die Druckköpfe und die Tintenpatronen richtig installiert sind.

Remarque : si d'autres voyants de l'imprimante sont allumés ou clignotent lors de la procédure d'alignement des têtes d'impression, reportez-vous à la section [« Interprétation des](#page-21-0)  [voyants du panneau de commande », à la page 21](#page-21-0). Si la page d'alignement ne s'imprime pas, procédez comme suit. 1) Vérifiez que le cordon d'alimentation est bien branché. 2) Vérifiez que les têtes d'impression et les cartouches d'encre sont installées correctement.

Opmerking: zie ["De betekenis van de lampjes van het](#page-25-0)  [bedieningspaneel" op pagina 25](#page-25-0) als andere printerlampjes branden of knipperen tijdens het uitlijningsproces van de printkoppen. Als geen testpagina wordt afgedrukt, volgt u onderstaande stappen. 1) Controleer of het netsnoer goed is aangesloten. 2) Controleer of de printkoppen en de inktpatronen goed geplaatst zijn.

Nota: se durante l'allineamento delle testine di stampa restano accese o lampeggiano altre spie della stampante, consultare la sezione ["Significato delle spie del pannello di](#page-29-0)  [controllo" a pagina 29](#page-29-0). Se la pagina di allineamento non viene stampata, attenersi alla seguente procedura. 1) Verificare che il cavo di alimentazione sia correttamente collegato. 2) Verificare che le cartucce e le testine di stampa siano installate correttamente.

Nederlands

Nederlands Français Deutsch

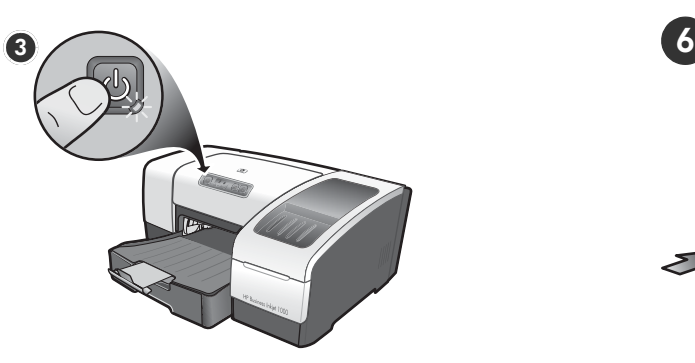

3) Turn off the printer, and then turn it on again. If the alignment page still do not print, see ["Troubleshooting" on](#page-15-0)  [page 15](#page-15-0).

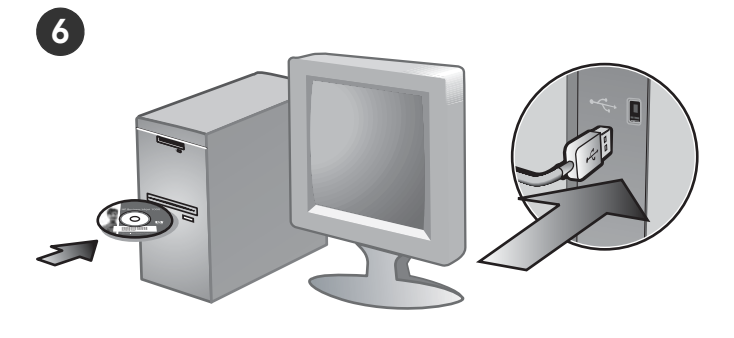

#### Step 6: Connect the printer.

1) Insert the Starter CD into the CD drive, and then follow the onscreen instructions. Note: For more information about installing software, see the onscreen user's guide on the Starter CD. 2) Connect the USB ( $\leftrightarrow$ ) (sold separately) when prompted.

3) Schalten Sie den Drucker aus und dann wieder ein. Wenn die Ausrichtungsseite immer noch nicht gedruckt wird, lesen Sie den Abschnitt ["Fehlerbehebung" auf Seite 19.](#page-19-0)

3) Mettez l'imprimante hors tension, puis à nouveau sous tension. Si la page d'alignement ne s'imprime toujours pas, reportez-vous à la section [« Dépannage », à la page 23.](#page-23-0)

3) Zet de printer uit en weer aan. Zie ["Problemen oplossen"](#page-27-0)  [op pagina 27](#page-27-0) als de testpagina nog steeds niet wordt afgedrukt.

3) Spegnere e riaccendere la stampante. Se il problema persiste, consultare la sezione ["Risoluzione dei problemi" a](#page-31-0)  [pagina 31.](#page-31-0)

#### Schritt 6: Anschließen des Druckers.

1) Legen Sie die Starter-CD in das CD-Laufwerk des Computers ein, und folgen Sie den Anweisungen auf dem Bildschirm. Hinweis: Weitere Informationen zum Installieren der Software finden Sie im Online-Benutzerhandbuch auf der Starter-CD. 2) Schließen Sie das USB-Kabel (<>>
(separat erhältlich) an, wenn Sie dazu aufgefordert werden.

#### Étape 6 : Connexion de l'imprimante.

1) Insérez le CD de démarrage dans le lecteur de CD-ROM, puis suivez les instructions à l'écran. Remarque : pour plus d'informations sur l'installation de logiciels, reportez-vous au guide de l'utilisateur en ligne, disponible sur le CD de démarrage. 2) Branchez le câble (-< ) (vendu séparément) lorsque vous y êtes invité.

#### Stap 6: De printer aansluiten.

1) Plaats de Starter-cd in het cd-rom-station en volg de instructies op het scherm. Opmerking: Zie de gebruikershandleiding op de Starter-cd voor meer informatie over het installeren van de software. 2) Sluit de USB-kabel ( $\leftrightarrow$ ) (apart verkrijgbaar) aan als dit wordt gevraagd.

#### Punto 6: Collegare la stampante.

1) Inserire il CD di avviamento nella relativa unità e seguire le istruzioni visualizzate. Nota: Per ulteriori informazioni sul software di installazione, consultare la Guida in linea sul CD di avviamento. 2) Collegare l'USB ( $\leftrightarrow$ ) (venduto separatamente) quando richiesto.

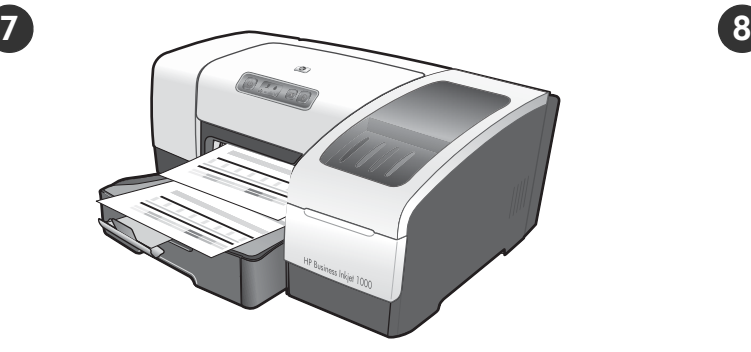

#### Step 7: Test the printer software installation.

After you complete the software installation and connect the printer to the computer, print a document from an application that you use frequently to ensure that the software is installed correctly. If the document does not print, see ["Troubleshooting" on page 15](#page-15-0).

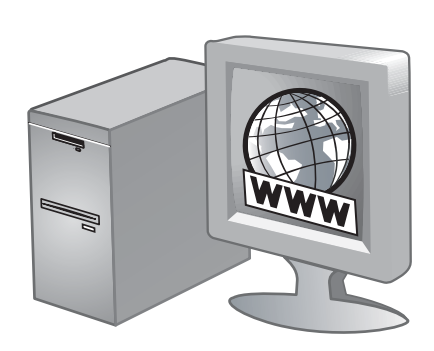

#### Step 8: Register the printer.

Register the printer to receive important support and technical information. If you did not register your printer while installing the software, you can register later at <http://www.register.hp.com>.

#### Schritt 7: Testen der Softwareinstallation.

Nachdem Sie die Installation der Software ausgeführt und den Drucker an den Computer angeschlossen haben, drucken Sie ein Dokument aus einer Anwendung, die Sie häufig verwenden. Wenn das Dokument nicht gedruckt wird, beachten Sie den Abschnitt ["Fehlerbehebung" auf](#page-19-0)  [Seite 19.](#page-19-0)

#### Schritt 8: Registrieren des Druckers.

Registrieren Sie den Drucker, damit Sie Kundenunterstützung und wichtige technische Informationen erhalten. Wenn Sie den Drucker nicht während der Installation der Software registrieren, können Sie dies später unter [http://www.register.hp.com.](http://www.register.hp.com)

#### Étape 7 : Testez l'installation du logiciel de l'imprimante.

Après avoir terminé l'installation du logiciel et connecté l'imprimante à l'ordinateur, imprimez un document à partir d'une application que vous utilisez régulièrement pour vous assurer que le logiciel est bien installé. Si le document ne s'imprime pas, reportez-vous à la section [« Dépannage »,](#page-23-0)  [à la page 23](#page-23-0).

#### Stap 7: De installatie van de printersoftware testen.

Nadat u de software hebt geïnstalleerd en de printer hebt aangesloten op de computer, drukt u een document af vanuit een toepassing die u vaak gebruikt om te controleren of de software juist is geïnstalleerd. Zie ["Problemen](#page-27-0)  [oplossen" op pagina 27](#page-27-0) als het document niet wordt afgedrukt.

#### Punto 7: Verificare l'installazione del software della stampante.

Al termine dell'installazione del software e dopo avere collegato la stampante al computer, stampare un documento da un'applicazione utilizzata frequentemente per assicurarsi che l'installazione sia stata eseguita correttamente. Se il documento non viene stampato, consultare la sezione ["Risoluzione dei problemi" a](#page-31-0)  [pagina 31](#page-31-0).

#### Étape 8 : Enregistrement de l'imprimante.

Enregistrez l'imprimante afin d'obtenir de l'aide et des informations techniques importantes. Si vous décidez de ne pas enregistrer votre imprimante au cours de l'installation du logiciel, vous pourrez le faire ultérieurement à l'adresse <http://www.register.hp.com>.

#### Stap 8: De printer registreren.

Registreer de printer om gebruik te kunnen maken van belangrijke ondersteuning en technische informatie. Als u de printer niet hebt geregistreerd tijdens de installatie van de software, kunt u de printer later registreren op <http://www.register.hp.com>.

#### Punto 8: Registrare la stampante.

Per ricevere importanti informazioni tecniche e sull'assistenza, è necessario effettuare la registrazione della stampante. Se tale operazione non è stata eseguita al momento dell'installazione del software, sarà possibile registrare la stampante successivamente all'indirizzo <http://www.register.hp.com>.

Deutsch

Engl

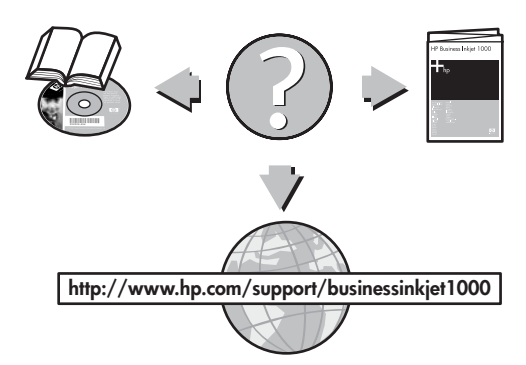

#### Congratulations!

Your printer is ready to use. For information about using the printer and troubleshooting, see the following resources:

- Onscreen user's guide and Readme file on the Starter CD.
- HP Instant Support (see the onscreen user's guide)
- Product support site at <http://www.hp.com/support/businessinkjet1000>

#### Herzlichen Glückwunsch!

Ihr Drucker ist betriebsbereit. Informationen zur Verwendung des Druckers und zur Fehlerbehebung können Sie folgenden Quellen entnehmen:

- *•* Online-Benutzerhandbuch und Readme-Datei auf der Starter-CD.
- HP Instant Support (weitere Informationen finden Sie im Online-Benutzerhandbuch)
- Website der Produktunterstützung <http://www.hp.com/support/businessinkjet1000>

#### Félicitations !

Votre imprimante est prête à l'emploi. Pour toute information concernant l'imprimante et son dépannage, reportez-vous:

- au guide de l'utilisateur en ligne et au fichier Lisezmoi disponibles sur le CD de démarrage ;
- à HP Instant Support (consultez le guide de l'utilisateur en ligne) ;
- au site d'assistance du produit à l'adresse suivante <http://www.hp.com/support/businessinkjet1000>

#### Gefeliciteerd.

De printer is klaar voor gebruik. Voor meer informatie over het gebruik van de printer en het oplossen van problemen kunt u de volgende bronnen raadplegen:

- De on line gebruikershandleiding en het Leesmij-bestand op de Starter-cd.
- HP Instant Support (zie de on line gebruikershandleiding)
- Website voor productondersteuning op <http://www.hp.com/support/businessinkjet1000>

#### Congratulazioni!

La stampante è pronta per l'uso. Per informazioni sull'utilizzo della stampante e sulla risoluzione dei problemi, fare riferimento alle risorse seguenti:

- Guida in linea e file Readme nel CD di avviamento.
- HP Instant Support (vedere la Guida in linea)
- Sito assistenza prodotti all'indirizzo <http://www.hp.com/support/businessinkjet1000>

# Understanding control panel parts

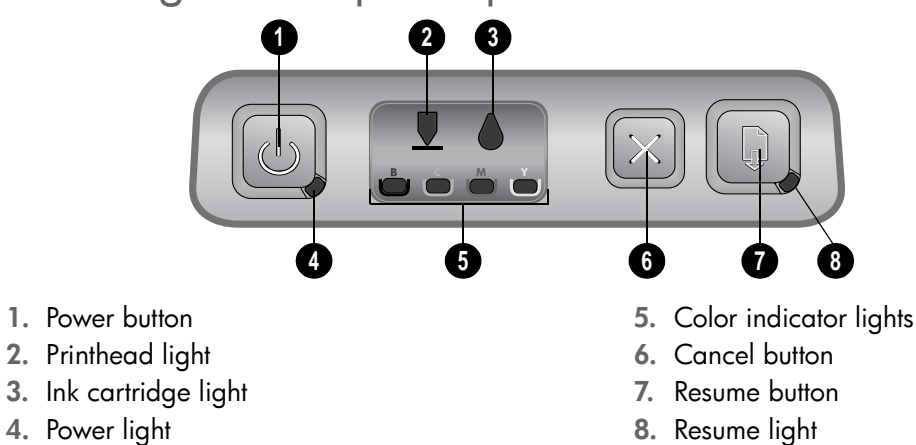

# <span id="page-13-1"></span><span id="page-13-0"></span>Interpreting control panel lights

For more information about control panel lights, see the onscreen user's guide on the Starter CD or visit the product support website at [http://www.hp.com/support/businessinkjet1000.](http://www.hp.com/support/businessinkjet1000)

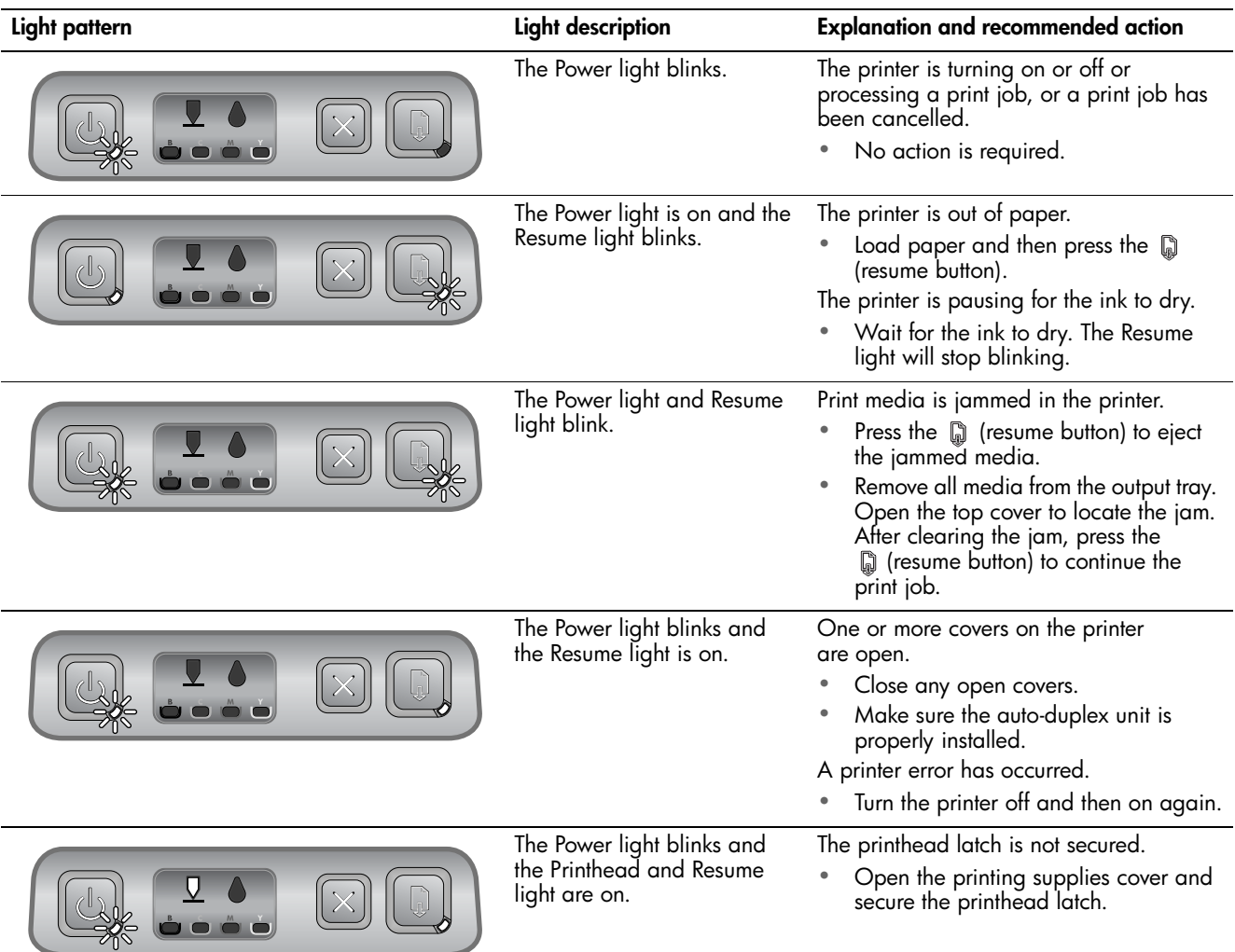

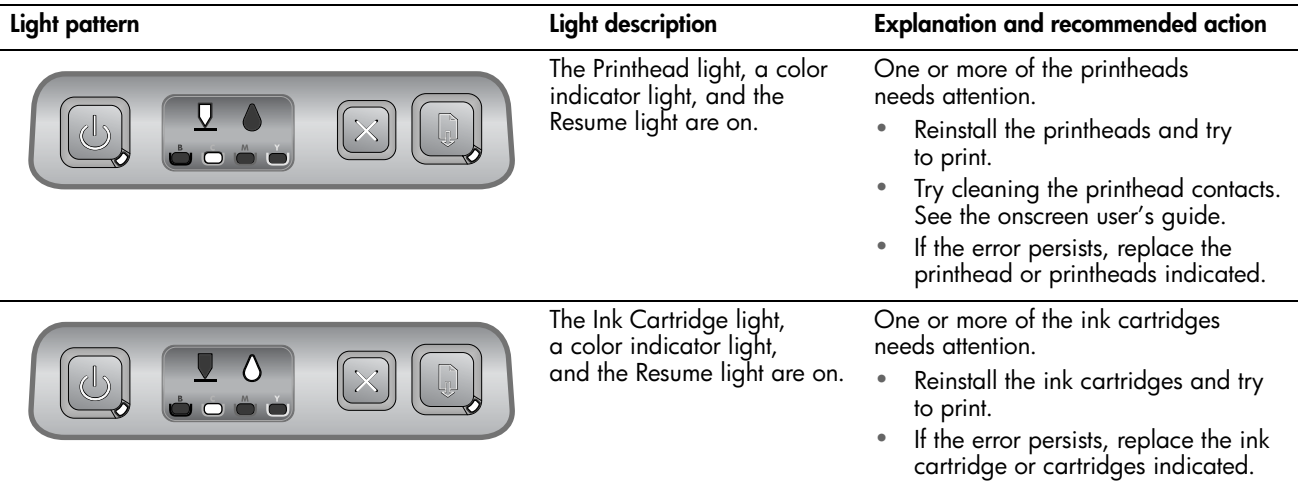

### <span id="page-15-0"></span>Troubleshooting

This section provides troubleshooting suggestions for some of the most common issues associated with hardware and software installation.

### Problems printing an alignment page

Check the printer to ensure the following:

- Power light is on and not blinking. When the printer is first turned on, it takes approximately 45 seconds to warm up.
- No lights on the control panel are lit or blinking and that the printer is in the Ready state. If lights are lit or blinking, see ["Interpreting](#page-13-1)  [control panel lights" on page 13](#page-13-1).
- Ensure power cord and other cables are working and firmly connected to the printer.
- All packing tapes and materials are removed from the printer.
- Printheads and ink cartridges are properly installed in their correct color-coded slots. Press down firmly on each one to ensure proper contact. Ensure you have removed the protective tape from each printhead.
- Printhead latch and all covers are closed.
- Rear access panel or optional auto-duplex unit is locked into place.
- Media is loaded correctly in the tray and is not jammed in the printer.

### Problems installing software

Check the computer system to ensure the following:

The computer meets the system requirements (see the onscreen user's guide on the Starter CD).

Verify installation preliminaries

- Before installing software on a Windows computer, ensure all other programs are closed.
- If the computer does not recognize the path to the CD drive that you type, ensure you are specifying the correct drive letter.
- If the computer cannot recognize the Starter CD in the CD drive, inspect the CD for damage. Also, you can download the printer driver from [http://www.hp.com/support/](http://www.hp.com/support/businessinkjet1000) [businessinkjet1000](http://www.hp.com/support/businessinkjet1000).

#### Reinstall the printer software

If you are using Windows and the computer cannot detect the printer, run the Scrubber utility (located in the Utils\Scrubber folder on the Starter CD) to perform a clean printer driver uninstallation. Restart your computer, and re-install the printer driver.

# Configuration page

Use the configuration page to view current printer settings, to help troubleshoot printer problems, and to verify installation of optional accessories, such as trays. The configuration page also contains a log of recent events. If the printer is connected to a network, an additional network configuration page prints; this page shows the network settings for the printer. For more information about these tools, see the onscreen user's guide on the Starter CD.

If you need to call HP, print the configuration page before calling.

#### To print a configuration page

- 1. Press and hold down the (power button). While holding down the  $\mathcal{O}_p$  (power button), press the  $\chi$  (cancel button) one time.
- 2. Release the  $\circled{b}$  (power button). The printer prints a printer configuration page.

# Hewlett-Packard limited warranty statement

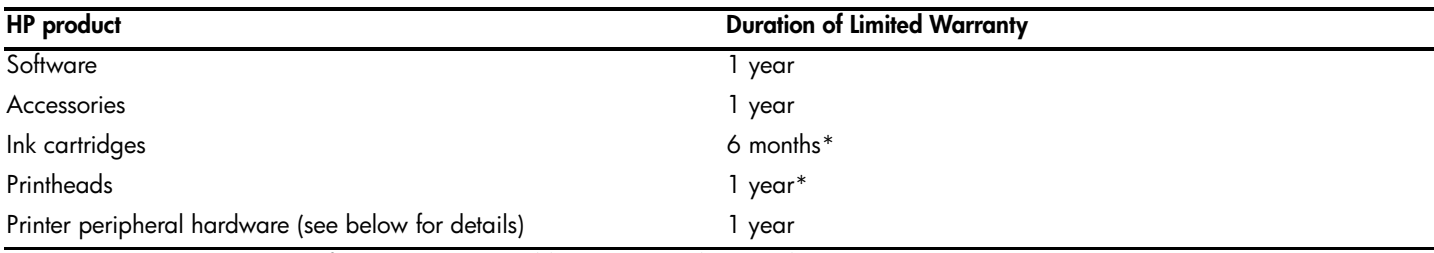

\*For more detailed warranty information, see [http://www.hp.com/support/inkjet\\_warranty.](http://www.hp.com/support/inkjet_warranty)

#### Extent of limited warranty

- 1. Hewlett-Packard warrants to the end-user customer that the HP products specified above will be free from defects in materials and workmanship for the duration specified above, which duration begins on the date of purchase by the customer.
- 2. For software products, HP's limited warranty applies only to a failure to execute programming instructions. HP does not warrant that the operation of any product will be uninterrupted or error free.
- 3. HP's limited warranty covers only those defects that arise as a result of normal use of the product, and does not cover any other problems, including those that arise as a result of:
	- a. Improper maintenance or modification;
	- b. Software, media, parts, or supplies not provided or supported by HP; or
	- c. Operation outside the product's specifications.
	- d. Unauthorized modification or misuse.
- 4. For HP printer products, the use of a non-HP ink cartridge or a refilled ink cartridge does not affect either the warranty to the customer or any HP support contract with the customer. However, if printer failure or damage is attributable to the use of a non-HP or refilled ink cartridge, HP will charge its standard time and materials charges to service the printer for the particular failure or damage.
- 5. If HP receives, during the applicable warranty period, notice of a defect in any product which is covered by HP's warranty, HP shall either repair or replace the product, at HP's option.
- 6. If HP is unable to repair or replace, as applicable, a defective product which is covered by HP's warranty, HP shall, within a reasonable time after being notified of the defect, refund the purchase price for the product.
- 7. HP shall have no obligation to repair, replace, or refund until the customer returns the defective product to HP.
- 8. Any replacement product may be either new or like new, provided that it has functionality at least equal to that of the product being replaced.
- 9. HP products may contain remanufactured parts, components, or materials equivalent to new in performance.
- 10. HP's Limited Warranty Statement is valid in any country/region where the covered HP product is distributed by HP. Contracts for additional warranty services, such as on-site service, are available from any authorized HP service facility in countries/regions where the product is distributed by HP or by an authorized importer.

#### Limitations of warranty

TO THE EXTENT ALLOWED BY LOCAL LAW, NEITHER HP NOR ITS THIRD PARTY SUPPLIERS MAKES ANY OTHER WARRANTY OR CONDITION OF ANY KIND, WHETHER EXPRESS OR IMPLIED WARRANTIES OR CONDITIONS OF MERCHANTABILITY, SATISFACTORY QUALITY, AND FITNESS FOR A PARTICULAR PURPOSE.

#### Limitations of liability

- 1. To the extent allowed by local law, the remedies provided in this Warranty Statement are the customer's sole and exclusive remedies.
- 2. TO THE EXTENT ALLOWED BY LOCAL LAW, EXCEPT FOR THE OBLIGATIONS SPECIFICALLY SET FORTH IN THIS WARRANTY STATEMENT, IN NO EVENT SHALL HP OR ITS THIRD PARTY SUPPLIERS BE LIABLE FOR DIRECT, INDIRECT, SPECIAL, INCIDENTAL, OR CONSEQUENTIAL DAMAGES, WHETHER BASED ON CONTRACT, TORT, OR ANY OTHER LEGAL THEORY AND WHETHER ADVISED OF THE POSSIBILITY OF SUCH DAMAGES.

#### Local law

- 1. This Warranty Statement gives the customer specific legal rights. The customer may also have other rights which vary from state to state in the United States, from province to province in Canada, and from country/region to country/region elsewhere in the world.
- 2. To the extent that this Warranty Statement is inconsistent with local law, this Warranty Statement shall be deemed modified to be consistent with such local law. Under such local law, certain disclaimers and limitations of this Warranty Statement may not apply to the customer. For example, some states in the United States, as well as some governments outside the United States (including provinces in Canada), may:
	- a. Preclude the disclaimers and limitations in this Warranty Statement from limiting the statutory rights of a customer (e.g. the United Kingdom);
	- b. Otherwise restrict the ability of a manufacturer to enforce such disclaimers or limitations; or
	- c. Grant the customer additional warranty rights, specify the duration of implied warranties which the manufacturer cannot disclaim, or allow limitations on the duration of implied warranties.
- 3. FOR CONSUMER TRANSACTIONS IN AUSTRALIA AND NEW ZEALAND, THE TERMS IN THIS WARRANTY STATEMENT, EXCEPT TO THE EXTENT LAWFULLY PERMITTED, DO NOT EXCLUDE, RESTRICT, OR MODIFY, AND ARE IN ADDITION TO, THE MANDATORY STATUTORY RIGHTS APPLICABLE TO THE SALE OF THE HP PRODUCTS TO SUCH CUSTOMERS.

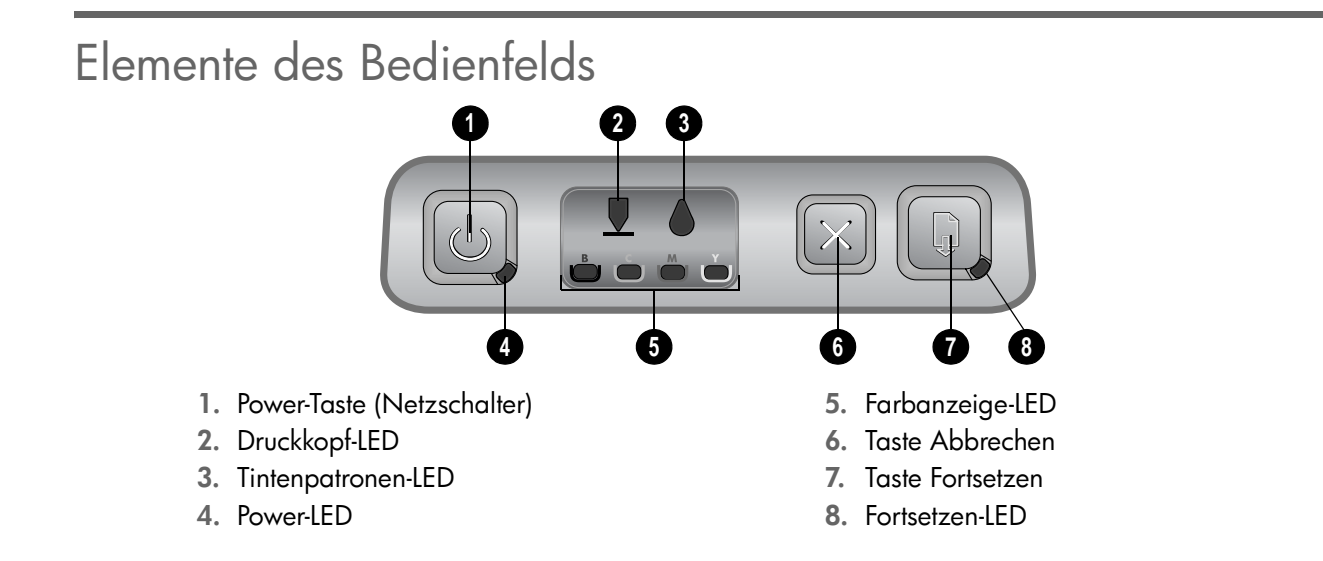

# <span id="page-17-1"></span><span id="page-17-0"></span>Bedeutung der LEDs auf dem Bedienfeld

Weitere Informationen zu den LEDs auf dem Bedienfeld finden Sie im Online-Benutzerhandbuch auf der Starter-CD oder auf der Website für Produktunterstützung unter [http://www.hp.com/support/businessinkjet1000.](http://www.hp.com/support/businessinkjet1000)

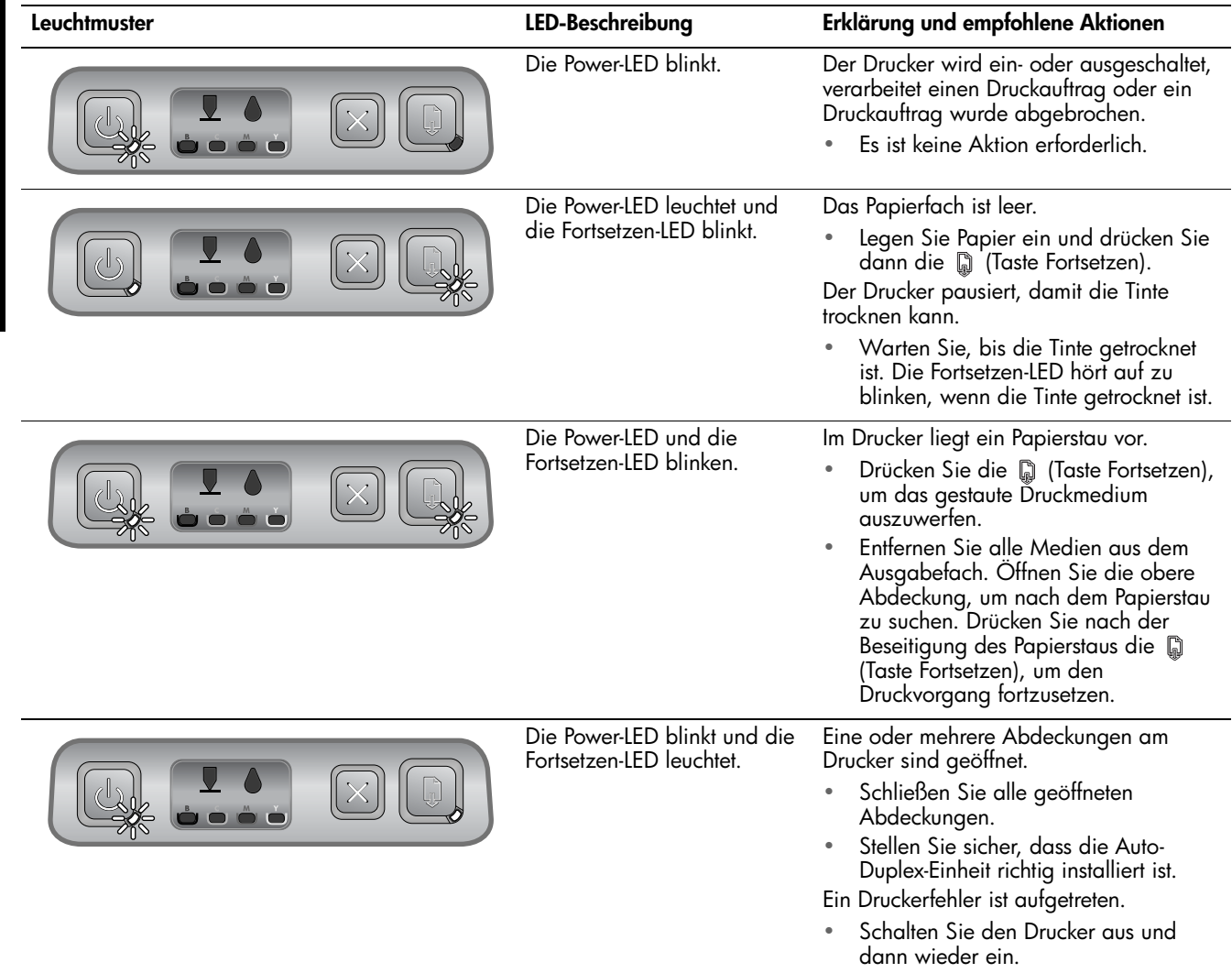

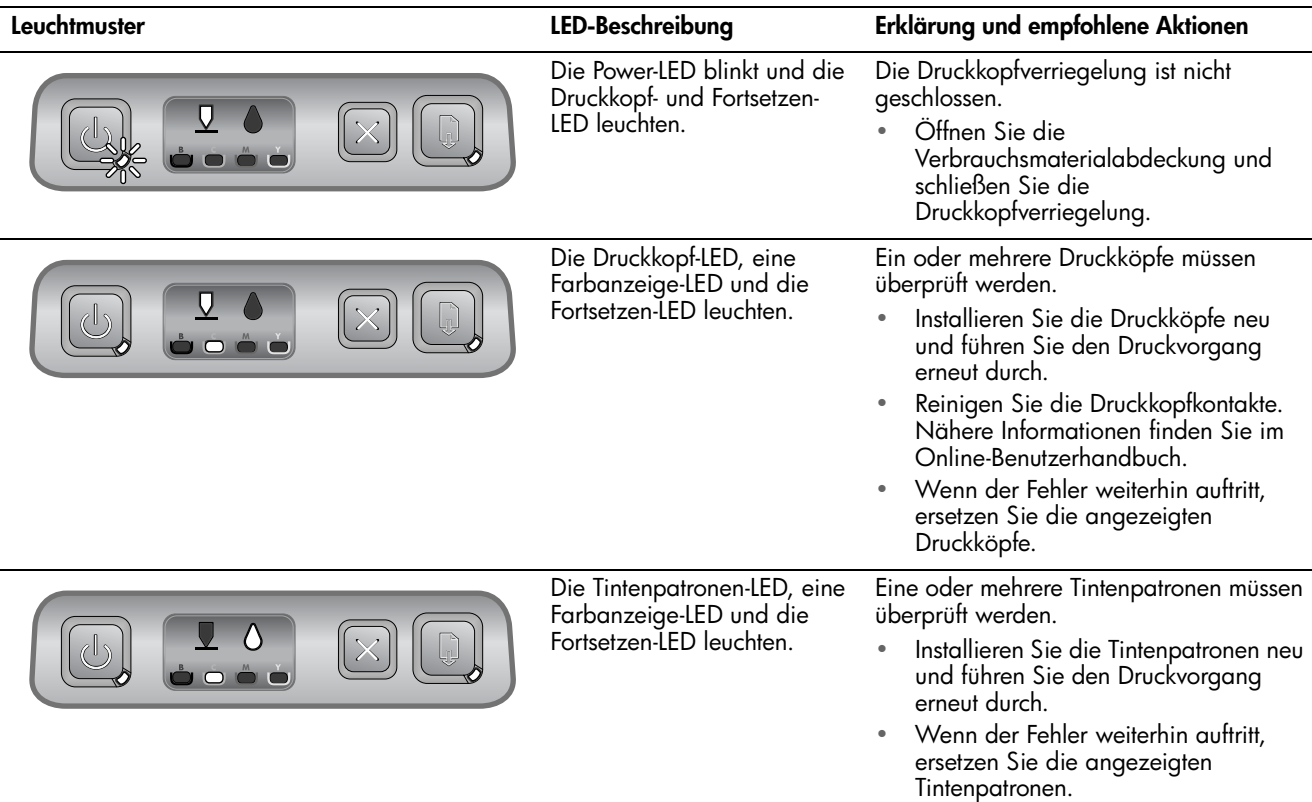

# <span id="page-19-0"></span>Fehlerbehebung

Dieser Abschnitt enthält Hinweise zur Fehlerbehebung für allgemeine Probleme im Zusammenhang mit der Hardware- und Softwareinstallation.

### Probleme beim Drucken einer Ausrichtungsseite

Überprüfen Sie den Drucker, um sicherzustellen, dass folgende Bedingungen erfüllt sind:

- Power-LED leuchtet und blinkt nicht. Nach einem Kaltstart benötigt der Drucker etwa 45 Sekunden bis zum Erreichen der Betriebstemperatur.
- Auf dem Bedienfeld leuchten bzw. blinken keine LEDs, und der Drucker ist betriebsbereit. Wenn LEDs leuchten oder blinken, siehe ["Bedeutung der LEDs auf dem Bedienfeld" auf](#page-17-1)  [Seite 17.](#page-17-1)
- Prüfen Sie, ob das Netzkabel und andere Kabel in Ordnung und fest mit dem Drucker verbunden sind.
- Es befindet sich kein Verpackungsmaterial mehr am Drucker.
- Die Druckköpfe und Tintenpatronen sind ordnungsgemäß in die entsprechend farblich gekennzeichneten Schächte eingesetzt. Drücken Sie jede Tintenpatrone und jeden Druckkopf fest herunter, um ihren ordnungsgemäßen Sitz zu gewährleisten. Achten Sie darauf, dass die Schutzfolie von allen Druckköpfen entfernt wurde.
- Druckkopfverriegelung und sämtliche Abdeckungen sind geschlossen.
- Die hintere Abdeckung bzw. die optionale Auto-Duplex-Einheit sind eingerastet.
- Die Medien sind richtig im Fach eingelegt, und es liegt kein Papierstau im Drucker vor.

### Probleme beim Installieren der Software

Überprüfen Sie das Computersystem, um sicherzustellen, dass folgende Bedingungen erfüllt sind:

Der Computer erfüllt die Systemanforderungen (siehe Online-Benutzerhandbuch auf der Starter-CD).

### Überprüfen Sie die

Installationsvorbereitungen

- Bevor Software unter Windows auf einem Computer installiert wird, müssen alle anderen Programme geschlossen werden.
- Wenn der Computer den von Ihnen angegebenen Pfad zur CD nicht erkennt, überprüfen Sie, ob Sie den richtigen Laufwerksbuchstaben eingegeben haben.
- Wenn der Computer die Starter-CD im CD-Laufwerk nicht erkennen kann, überprüfen Sie die CD auf Beschädigungen. Den Druckertreiber können Sie auch von folgender Website herunterladen: [http://www.hp.com/support/](http://www.hp.com/support/businessinkjet1000) [businessinkjet1000](http://www.hp.com/support/businessinkjet1000).

#### Installieren Sie die Druckersoftware erneut.

Wenn Sie mit Windows arbeiten und der Computer den Drucker nicht erkennt, führen Sie das Dienstprogramm zur Datenträgerbereinigung (Scrubber) aus, um den Druckertreiber vollständig zu deinstallieren. Das Dienstprogramm befindet sich im Ordner Utils\Scrubber auf der Starter-CD. Starten Sie das System neu, und installieren Sie den Druckertreiber erneut.

# Konfigurationsseite

Mit der Konfigurationsseite können Sie die aktuellen Druckereinstellungen anzeigen, Druckerprobleme beheben und die Installation von optionalem Zubehör wie zum Beispiel von Fächern überprüfen. Zudem enthält die Konfigurationsseite ein Protokoll der letzten Ereignisse. Wenn der Drucker an ein Netzwerk angeschlossen ist, wird eine zusätzliche Seite für die Netzwerkkonfiguration ausgedruckt, aus der die Netzwerkeinstellungen des Druckers hervorgehen. Weitere Informationen zu den Tools finden Sie im Online-Benutzerhandbuch auf der Starter-CD.

Wenn Sie HP anrufen müssen, drucken Sie die Konfigurationsseite vorher aus.

#### Drucken einer Konfigurationsseite

- 1. Drücken Sie die @ (Power-Taste) und halten Sie diese gedrückt. Drücken Sie bei gedrückter (Power-Taste) einmal die  $\chi$  (Taste Abbrechen).
- 2. Lassen Sie die (Power-Taste) los. Der Drucker druckt nun eine Druckerkonfigurationsseite.

# Vereinbarung zur beschränkten Gewährleistung von Hewlett-Packard

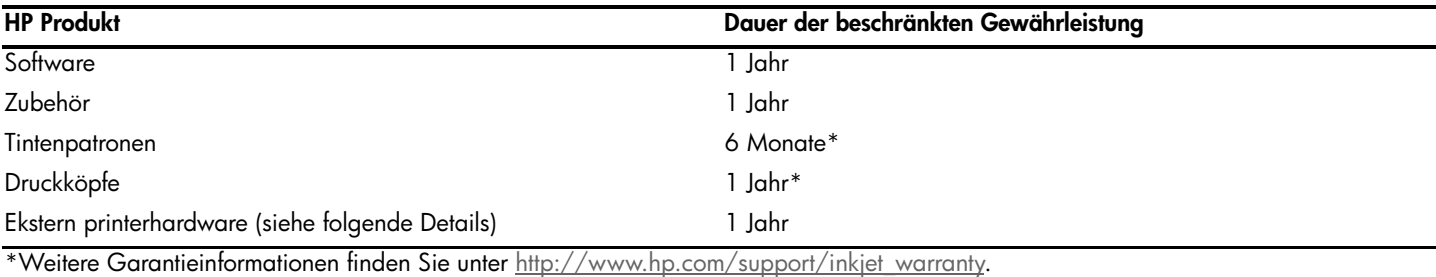

#### Umfang der beschränkten Gewährleistung

- 1. Hewlett-Packard (HP) gewährleistet dem Endkunden, dass die obengenannten HP Produkte während des obengenannten Gewährleitungszeitraums frei von Material- und Verarbeitungsfehlern sind. Der Gewährleitungszeitraum beginnt mit dem Kaufdatum.
- 2. Bei Softwareprodukten gilt die beschränkte Gewährleistung von HP nur, wenn Programmanweisungen nicht ausgeführt werden. HP gewährleistet weder einen unterbrechungs- noch fehlerfreien Betrieb eines Softwareproduktes.
- 3. Die beschränkte Gewährleistung von HP deckt nur Defekte ab, die bei normalem Betrieb des Produkts auftreten. Nicht abgedeckt sind alle übrigen Probleme, einschließlich der Probleme, die auf eine der folgenden Ursachen zurückgeführt werden können:
	- a. Unsachgemäße Wartung oder Modifikationen
	- b. Verwendung von Software, Druckmedien, Ersatzteilen oder Zubehör, die von HP nicht zur Verfügung gestellt bzw. unterstützt werden
	- c. Betrieb außerhalb der technischen Daten des Produkts
	- d. Unberechtigte Veränderungen oder missbräuchliche Verwendung.
- 4. Bei allen Produkten von Hewlett-Packard hat die Verwendung von Tintenpatronen oder nachgefüllten Tintenpatronen anderer Hersteller als Hewlett-Packard weder Auswirkungen auf die Gewährleistung gegenüber dem Kunden noch auf andere Support-Vereinbarungen zwischen Hewlett-Packard und dem Kunden. Wenn jedoch ein Druckerausfall oder -schaden auf die Verwendung nicht originaler HP Tintenpatronen oder nachgefüllter Tintenpatronen zurückgeführt werden kann, berechnet HP die üblichen Gebühren für Arbeitszeit und Material für in diesem Zusammenhang am Drucker durchgeführte Wartungsarbeiten.
- 5. Wenn Hewlett-Packard während der geltenden Gewährleistungsfrist Kenntnis von einem Fehler erhält, der unter die Gewährleistung durch Hewlett-Packard fällt, repariert oder ersetzt Hewlett-Packard das Produkt nach eigenem Ermessen.
- 6. Wenn HP das defekte, unter HP Gewährleistung stehende Produkt weder reparieren noch ersetzen kann, erstattet HP innerhalb eines angemessenen Zeitraums den Kaufpreis für das Produkt zurück.
- 7. HP trägt keine Verpflichtung für Reparatur, Ersatz oder Kaufpreisrückerstattung, solange der Kunde das defekte Produkt nicht zurückgesendet hat.
- 8. Ersatzprodukte können neu oder neuwertig sein. Voraussetzung ist jedoch, dass sie über mindestens denselben Funktionsumfang verfügen wie das zu ersetzende Produkt.
- 9. HP Produkte können instandgesetzte Teile, Komponenten oder Materialien enthalten, die hinsichtlich ihrer Leistung neuwertigen gleichgestellt sind.
- 10. Die beschränkte Gewährleistung von HP ist in allen Ländern/Regionen gültig, in denen das durch sie gedeckte HP Produkt von HP vertrieben wird. Vereinbarungen für zusätzliche Gewährleistung, zum Beispiel Service vor Ort, sind in Ländern/Regionen, in denen das Produkt durch HP oder durch einen autorisierten Importeur vertrieben wird, über jede autorisierten HP Servicestelle verfügbar.

#### Gewährleistungsausschlüsse

IN DEM NACH GELTENDEM RECHT ZULÄSSIGEN AUSMASS GEWÄHREN WEDER HP NOCH DIE ZULIEFERER VON HP JEGLICHE SONSTIGEN GEWÄHRLEISTUNGEN, WEDER AUSDRÜCKLICHE NOCH STILLSCHWEIGENDE GEWÄHRLEISTUNGEN DER MARKTGÄNGIGKEIT, ZUFRIEDENSTELLENDEN QUALITÄT ODER EIGNUNG FÜR EINEN BESTIMMTEN ZWECK.

#### Haftungsausschlüsse

- 1. In dem nach geltendem Recht zulässigen Ausmaß stehen dem Endkunden über die in dieser Gewährleistungsvereinbarung genannten Ansprüche hinaus keine weiteren Ansprüche an HP zu.
- 2. IN DEM NACH GELTENDEM RECHT ZULÄSSIGEN AUSMASS, AUSGENOMMEN DER IN DIESER GEWÄHRLEISTUNGSVEREINBARUNG FESTGELEGTEN VERPFLICHTUNGEN, SIND HP ODER DIE ZULIEFERER VON HP IN KEINEM FALL HAFTBAR FÜR DIREKTE, INDIREKTE, BESONDERE, ZUFÄLLIGE ODER FOLGESCHÄDEN, UNABHÄNGIG DAVON, OB DIESE AUF DER BASIS VON VERTRÄGEN, DELIKTRECHT ODER ANDEREN RECHTSTHEORIEN GELTEND GEMACHT WERDEN, UND UNABHÄNGIG DAVON, OB HP ODER DIE ZULIEFERER VON HP VON DER MÖGLICHKEIT EINES SOLCHEN SCHADENS UNTERRICHTET WURDEN.

#### Geltendes Recht

- 1. Diese Gewährleistungsvereinbarung stattet den Endkunden mit bestimmten Rechten aus. Der Endkunde hat möglicherweise noch weitere Rechte, die in den Vereinigten Staaten von Staat zu Staat, in Kanada von Provinz zu Provinz bzw. allgemein von Land/Region zu Land/Region verschieden sein können.
- 2. Soweit diese Gewährleistungsvereinbarung nicht dem geltenden Recht entspricht, soll sie als derart abgeändert gelten, dass die hierin enthaltenen Bestimmungen dem geltenden Recht entsprechen. Es ist möglich, dass bestimmte Haftungsausschlusserklärungen und Einschränkungen dieser Gewährleistungsvereinbarung nach geltendem Recht für den Endkunden nicht zutreffen. Bestimmte Bundesstaaten der USA und Länder/Regionen außerhalb der USA (einschließlich einiger kanadischer Provinzen):
	- a. Beschränken die Rechte des Verbrauchers nicht durch die Erklärungen und Einschränkungen dieser Herstellergarantie (z.B. in Großbritannien);
	- b. Schränken die Möglichkeit des Herstellers, solche Erklärungen und Einschränkungen geltend zu machen, in anderer Weise ein;
	- c. Gewähren dem Endkunden weitere Gewährleistungsrechte, definieren die Dauer von stillschweigenden Gewährleistungen, die der Hersteller nicht ausschließen kann, oder gestatten eine Beschränkung der Dauer von stillschweigenden Gewährleistungen.
- 3. FÜR ENDKUNDEN IN AUSTRALIEN UND NEUSEELAND: DURCH DIESE GEWÄHRLEISTUNGSVEREINBARUNG WERDEN DIE DURCH DAS IN DIESEN LÄNDERN GELTENDE RECHT IM ZUSAMMENHANG MIT DEM KAUF VON HP PRODUKTEN GEWÄHRTEN ENDKUNDENANSPRÜCHE NICHT ÜBER DAS NACH GELTENDEM RECHT ZULÄSSIGE AUSMASS HINAUS AUSGESCHLOSSEN, EINGESCHRÄNKT ODER GEÄNDERT. DIE BEDINGUNGEN DIESER GEWÄHRLEISTUNGSVEREINBARUNG SIND EINE ERWEITERUNG DER GESETZLICHEN GRUNDRECHTE FÜR ENDKUNDEN.

Identification des éléments du panneau de commande

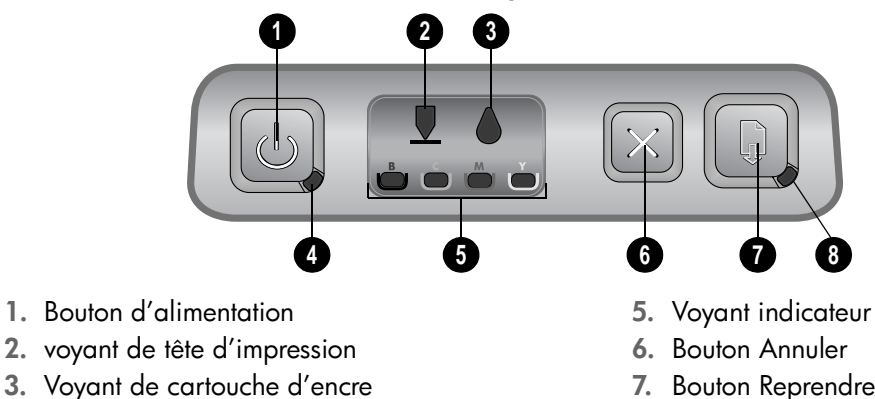

4. voyant d'alimentation

- 5. Voyant indicateur de couleur
- 7. Bouton Reprendre
- 8. voyant de reprise

# <span id="page-21-1"></span><span id="page-21-0"></span>Interprétation des voyants du panneau de commande

Pour plus d'informations sur les voyants du panneau de commande, consultez le guide de l'utilisateur en ligne disponible sur le CD de démarrage ou rendez-vous sur le site Web d'assistance produit à l'adresse suivante : <http://www.hp.com/support/businessinkjet1000>.

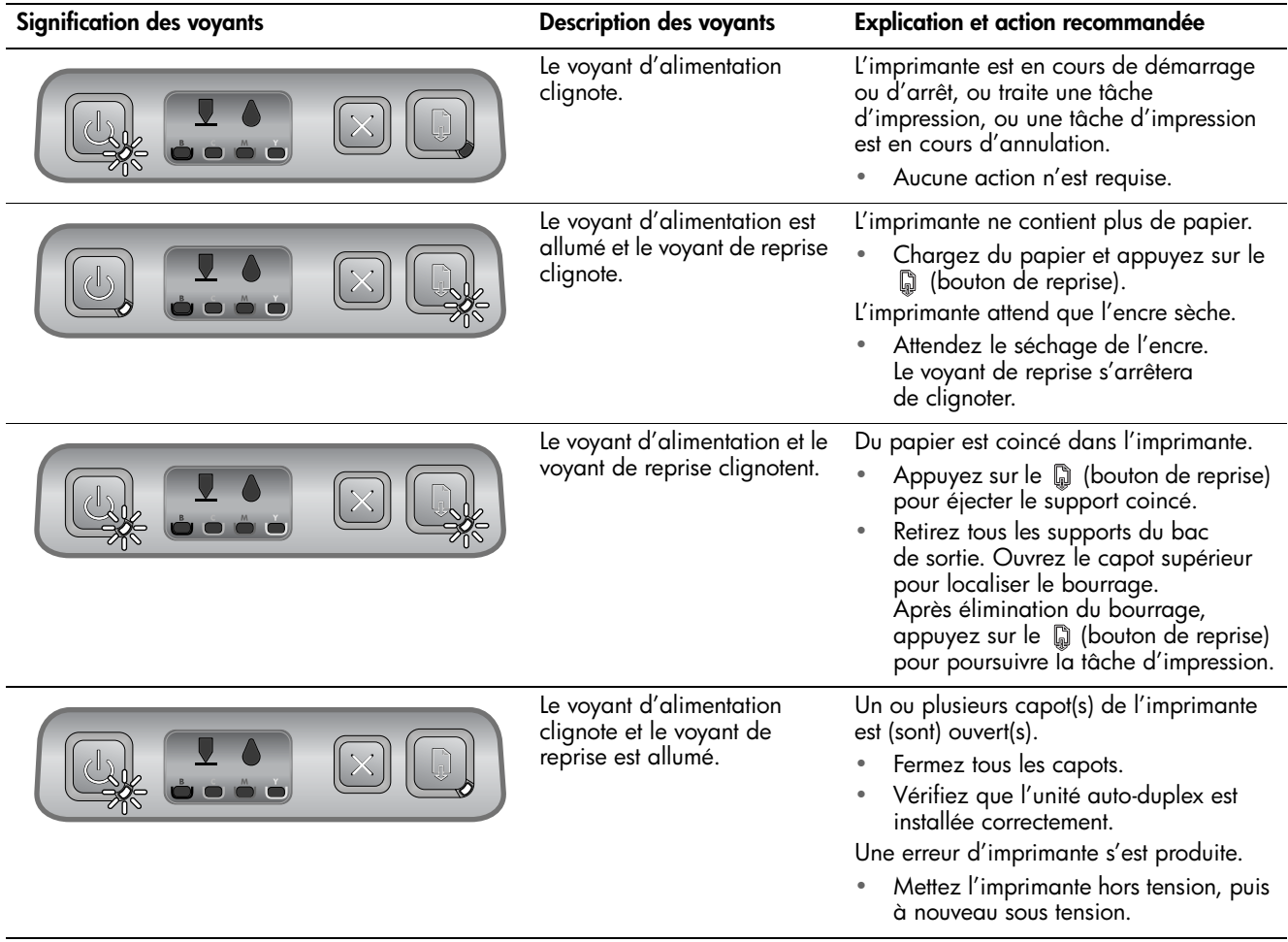

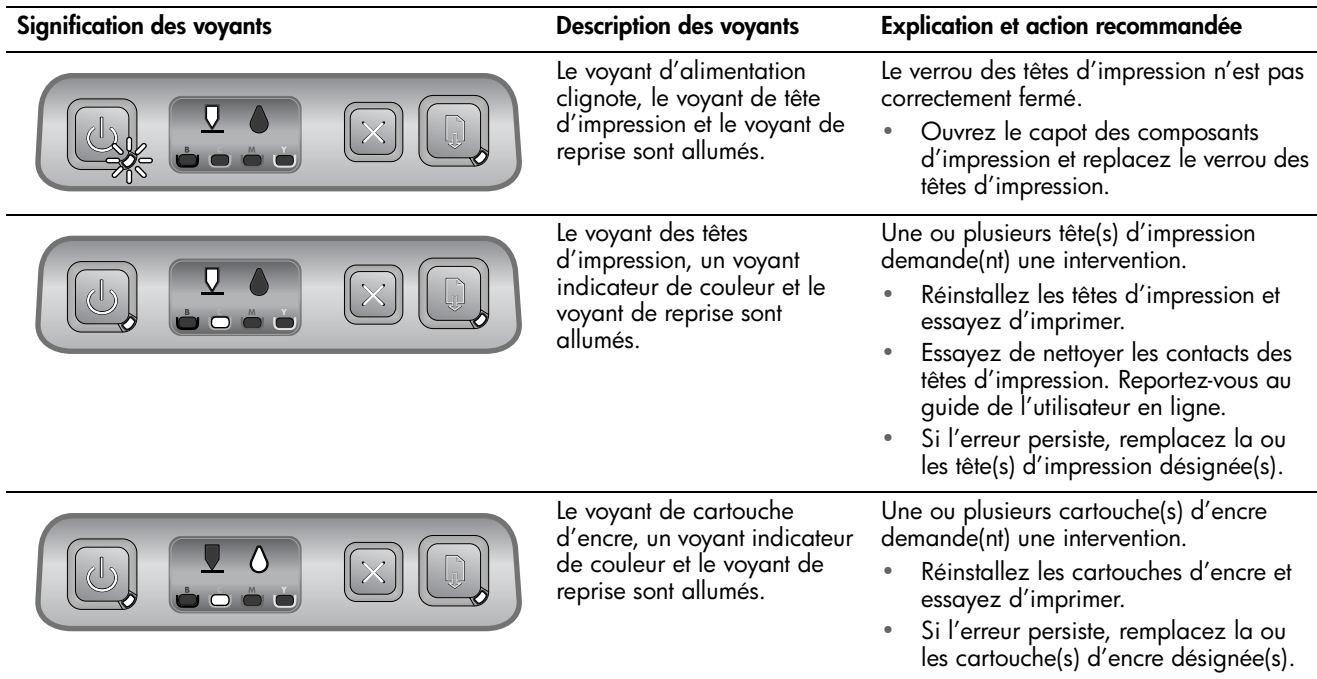

### <span id="page-23-0"></span>Dépannage

Cette section vous propose des suggestions de dépannage pour certains problèmes liés à l'installation du matériel ou du logiciel.

Problèmes d'impression d'une page d'alignement

Vérifiez l'imprimante pour vous assurer des points suivants :

- Le voyant d'alimentation est allumé et ne clignote pas. Lors de la mise sous tension initiale de l'imprimante, il faut environ 45 secondes pour son préchauffage.
- Aucun voyant du panneau de commande n'est allumé ou ne clignote et l'imprimante se trouve dans l'état Prêt. Si des voyants sont allumés ou clignotent, reportez-vous à la section [« Interprétation des voyants du panneau de](#page-21-1)  [commande », à la page 21.](#page-21-1)
- Assurez-vous que le cordon d'alimentation et les autres câbles fonctionnent et sont bien connectés à l'imprimante.
- Tous les éléments et rubans d'emballage ont été enlevés de l'imprimante.
- Les têtes d'impression et les cartouches d'encre sont bien installées dans leurs emplacements respectifs, de même couleur. Appuyez fermement sur chacune d'elles pour assurer un bon contact. Prenez soin de retirer le ruban adhésif de protection de chaque tête d'impression.
- Le loquet des têtes d'impression et tous les capots sont fermés.
- Le panneau d'accès arrière ou l'unité autoduplex en option est bien en place.
- Le support est correctement chargé dans le bac et il n'est pas coincé dans l'imprimante.

### Problèmes liés à l'installation du logiciel

#### Vérifiez l'ordinateur pour vous assurer des points suivants :

La configuration système de l'ordinateur est conforme aux exigences (consultez le guide de l'utilisateur en ligne disponible sur le CD de démarrage).

#### Vérification des étapes préalables à l'installation

- Avant de procéder à l'installation de logiciels sur un ordinateur Windows, assurez-vous que tous les autres programmes sont fermés.
- Si l'ordinateur ne reconnaît pas le chemin d'accès que vous avez indiqué pour le lecteur de CD-ROM, vérifiez que vous avez spécifié la lettre d'unité correcte.
- Si votre ordinateur n'arrive pas à lire le CD de démarrage placé dans le lecteur de CD-ROM, vérifiez si le CD n'est pas endommagé. Vous pouvez également télécharger le pilote d'imprimante à l'adresse suivante : [http://www.hp.com/support/](http://www.hp.com/support/businessinkjet1000) [businessinkjet1000](http://www.hp.com/support/businessinkjet1000).

#### Réinstallation du logiciel d'imprimante

Si votre ordinateur (équipé de Windows) ne parvient pas à détecter l'imprimante, exécutez l'utilitaire de suppression (situé dans le dossier Utils\Scrubber sur le CD de démarrage) pour effectuer une désinstallation complète du pilote de l'imprimante. Redémarrez l'ordinateur et réinstallez le pilote de l'imprimante.

# Page de configuration

La page de configuration vous permet de consulter les paramètres actuels de l'imprimante, de résoudre les problèmes relatifs à l'imprimante et de vérifier l'installation des accessoires en option, tels que des bacs. Elle contient également un journal des événements récents. Si l'imprimante est connectée à un réseau, une page de configuration supplémentaire est imprimée. Cette page affiche les paramètres réseau de l'imprimante. Pour plus d'informations sur ces outils, reportez-vous au guide de l'utilisateur en ligne, disponible sur le CD de démarrage.

Si vous devez appeler HP, imprimez au préalable la page de configuration.

#### Pour imprimer une page de configuration

- 1. Appuyez sur le  $\mathbb{C}$  (bouton d'alimentation). Tout en conservant le (bouton d'alimentation) enfoncé, appuyez une fois sur le  $\mathbb{\times}$  (bouton d'annulation).
- 2. Relâchez le (bouton d'alimentation). L'imprimante imprime une page de configuration.

# Garantie limitée Hewlett-Packard

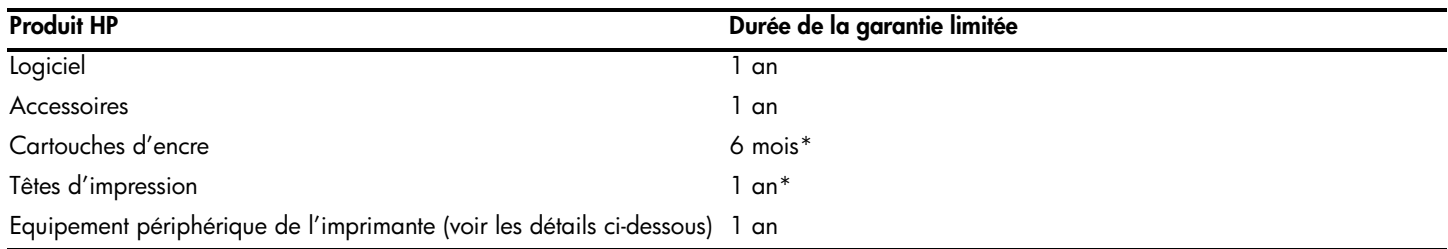

\*Pour plus d'informations sur la garantie, consultez le site [http://www.hp.com/support/inkjet\\_warranty.](http://www.hp.com/support/inkjet_warranty)

#### Etendue de la garantie limitée

- 1. Hewlett-Packard garantit les produits HP au client final contre tout défaut de fabrication et de main d'œuvre pendant la période désignée prenant effet à compter de la date d'achat par le client.
- 2. Concernant les produits logiciels, cette garantie HP ne s'applique qu'aux instructions de programmation enregistrées sur le support. HP ne garantit pas le fonctionnement ininterrompu ou sans erreur de ses produits.
- 3. La garantie limitée de HP ne couvre que les défauts découlant d'un usage normal du produit. Par conséquent, cette garantie ne couvre pas les suites :
	- a. d'un mauvais entretien ou d'un entretien incorrect ;
	- b. de l'utilisation de logiciels, de supports, de pièces ou de consommables non fournis ou pris en charge par HP ;
	- c. d'une utilisation en dehors des spécifications du produit ;
	- d. d'une modification non autorisée ou d'une utilisation abusive.
- 4. En ce qui concerne les imprimantes HP, l'utilisation de cartouches d'impression d'un autre fabricant que HP ou de cartouches reconditionnées n'affecte ni la garantie au client, ni les contrats de maintenance HP conclus avec le client. Cependant, si la défectuosité présentée par l'imprimante ou son endommagement est la conséquence de l'utilisation de telles cartouches, HP facturera le coût de la main d'œuvre et des pièces détachées à la réparation.
- 5. Si le client signale à HP, pendant la période de garantie applicable, la défectuosité d'un produit couvert par la garantie, HP réparera ou, à son choix, remplacera le produit défectueux.
- 6. Si HP n'est pas en mesure de réparer ou de remplacer le produit défectueux dans un délai raisonnable, HP remboursera le produit sous garantie au prix d'achat payé par le client.
- 7. HP ne s'engage nullement à réparer, à remplacer ou à rembourser tout produit défectueux tant que celui-ci ne lui aura pas été renvoyé.
- 8. Tout produit de remplacement sera neuf ou remis à neuf et, dans ce dernier cas, présentera des fonctionnalités au moins égales à celles du produit remplacé.
- 9. Les produits HP contiennent parfois des matériaux, des composants et des pièces remanufacturées présentant des qualités équivalentes aux produits neufs.
- 10. La garantie limitée HP est valide dans tous les pays et régions où les produits HP sont distribués par HP. Des contrats d'extension des services de garantie sur site peuvent être obtenus auprès de tout centre d'assistance agréé HP dans tous les pays et régions où les produits HP sont distribués par Hewlett-Packard ou un importateur agréé.

#### Limites de la garantie

HP OU SES FOURNISSEURS TIERS EXCLUENT TOUTE AUTRE GARANTIE, EXPRESSE OU NON, EN RAPPORT AVEC LES PRODUITS HP. HP ET SES FOURNISSEURS TIERS EXCLUENT EN PARTICULIER TOUTE GARANTIE IMPLICITE CONCERNANT SES CONDITIONS DE MISE SUR LE MARCHÉ ET SON ADEQUATION À QUELQUE UTILISATION PARTICULIÈRE QUE CE SOIT.

#### Limites de responsabilité

- 1. Dans les limites permises par la législation locale, cette garantie limitée constitue et exprime l'intégralité des droits et prétentions dont bénéficie le client.
- 2. A L'EXCEPTION DES OBLIGATIONS SPÉCIFIÉES DANS CETTE GARANTIE LIMITÉE, HP NE POURRA ÊTRE TENU RESPONSABLE D'AUCUN DOMMAGE, DIRECT, INDIRECT, NATUREL OU ADÉQUAT, QUEL QU'IL SOIT, QU'IL SE BASE SUR UN CONTRAT OU SUR LA LOI OU TOUTE AUTRE THÉORIE JURIDIQUE, ET CELA MÊME SI HP A ÉTÉ AVERTI DE LA POSSIBILITÉ D'UN TEL DOMMAGE.

#### Loi locale

- 1. La garantie limitée accorde au consommateur des droits spécifiques. Ce dernier peut cependant bénéficier d'autres droits dont la nature peut varier en fonction de l'état (aux Etats-Unis), de la province (au Canada) et du pays/de la région (ailleurs dans le monde).
- 2. Si les termes de cette garantie limitée se trouvent en contradiction avec les lois en vigueur localement, ils seront considérés comme modifiés pour correspondre aux lois en question. Dans ce cas, certains termes de cette garantie limitée pourraient ne pas s'appliquer à notre clientèle. Par exemple, certains états des Etats-Unis ainsi que certains pays en dehors des Etats-Unis (y compris certaines provinces du Canada) peuvent :
	- a. assurer une garantie légale impérative au consommateur (par exemple au Royaume-Uni) ;
	- b. limiter la faculté d'un fabricant à restreindre sa responsabilité ou à imposer des limitations ; ou
	- c. accorder au client des garanties supplémentaires, stipuler la durée des garanties implicites que le fabricant ne peut décliner, ou autoriser une limitation de durée pour les garanties implicites.
- 3. POUR LES TRANSACTIONS DES CONSOMMATEURS EN AUSTRALIE ET EN NOUVELLE-ZELANDE, LES TERMES DE CETTE GARANTIE, EN DEHORS DES EXCEPTIONS LEGALEMENT PERMISES, N'EXCLUENT, NE RESTREIGNENT, NI NE MODIFIENT LES DROITS IMPERATIVEMENT PREVUS PAR LA LOI, AUXQUELS ILS S'AJOUTENT, ET QUI SONT APPLICABLES A LA VENTE DES PRODUITS HP A SES CLIENTS.

De onderdelen van het bedieningspaneel leren kennen

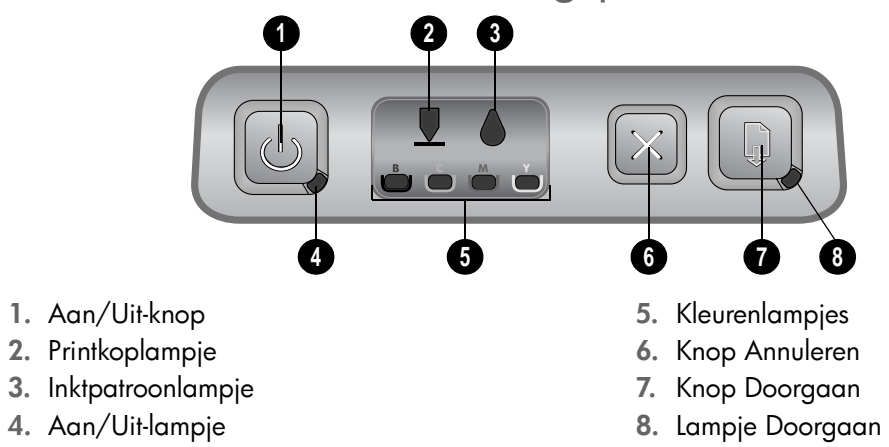

### <span id="page-25-1"></span><span id="page-25-0"></span>De betekenis van de lampjes van het bedieningspaneel

Zie de gebruikershandleiding op de Starter-cd voor meer informatie over de lampjes van het bedieningspaneel. U kunt ook een bezoek brengen aan de website voor productondersteuning op [http://www.hp.com/support/businessinkjet1000.](http://www.hp.com/support/businessinkjet1000)

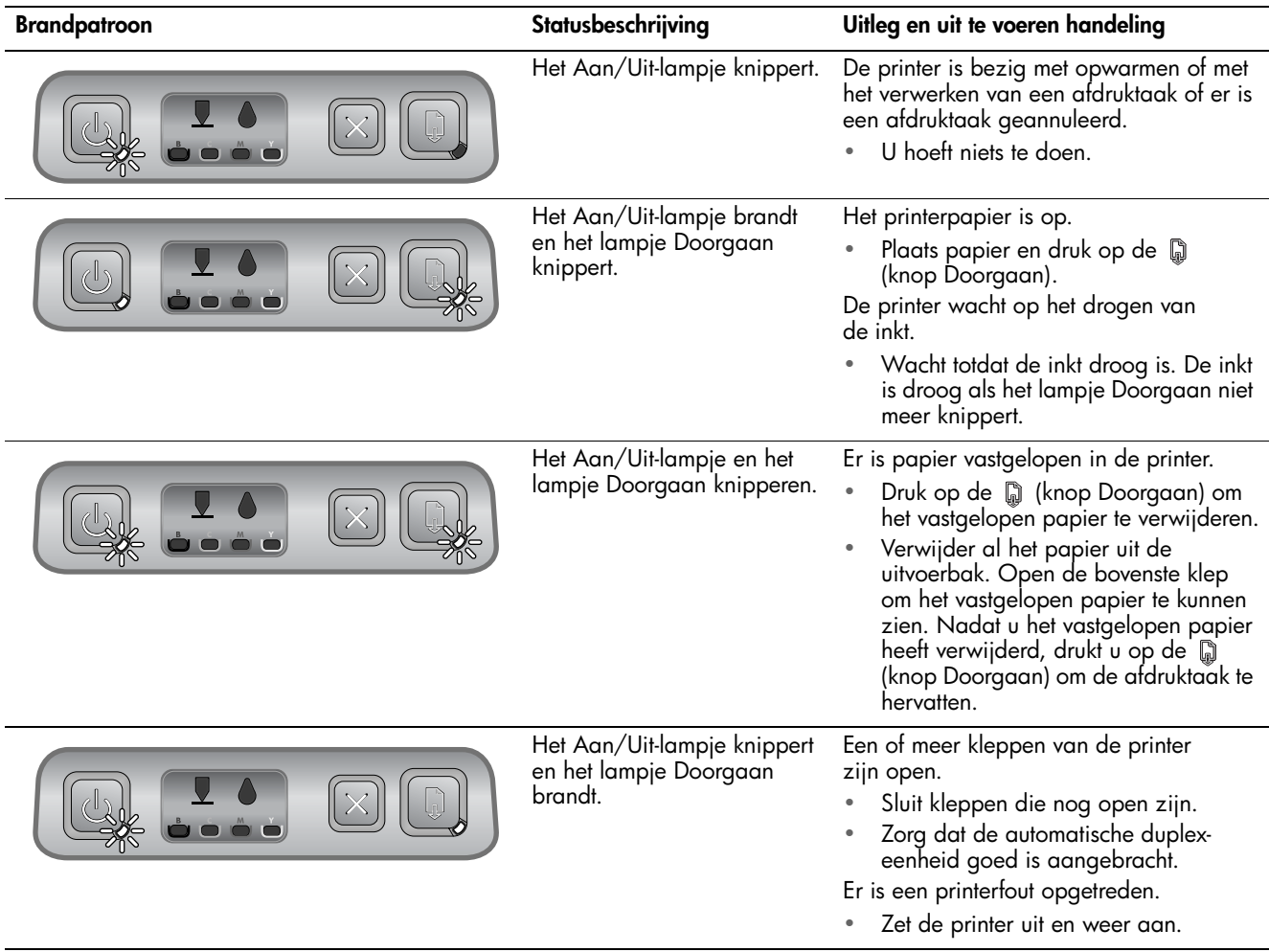

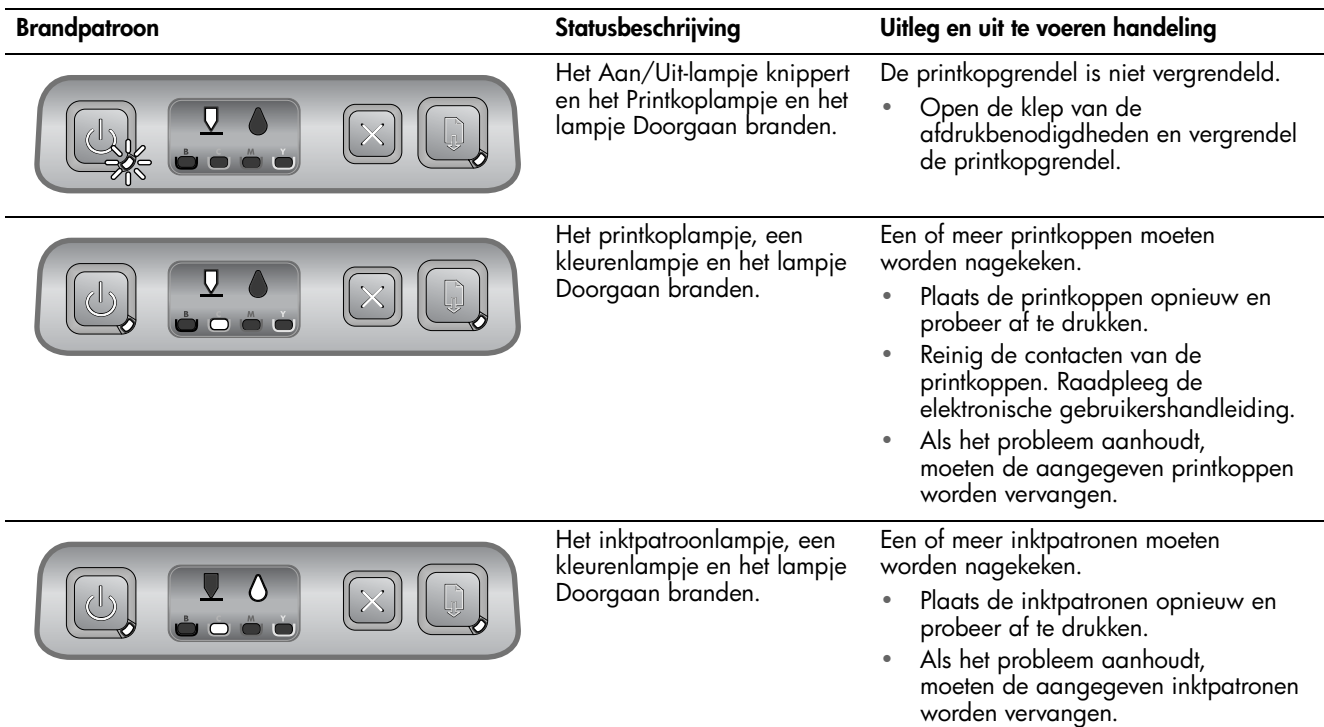

### <span id="page-27-0"></span>Problemen oplossen

In dit gedeelte worden oplossingen beschreven voor problemen die vaak optreden tijdens de installatie van hardware en software.

### Problemen bij het afdrukken van een uitlijnpagina

Controleer de printer op het volgende:

- Het Aan/uit-lampje brandt (knippert niet). Nadat de printer is aangezet, heeft de printer ongeveer 45 seconden nodig om op te warmen.
- Geen enkel lampje op het bedieningspaneel brand of knippert en de printer is klaar om af te drukken. Wanneer er lampjes branden of knipperen raadpleegt u ["De betekenis van de](#page-25-1)  [lampjes van het bedieningspaneel" op](#page-25-1)  [pagina 25.](#page-25-1)
- Controleer of de voedingskabel en andere kabels werken en goed op de printer zijn aangesloten.
- Alle verpakkingstape en -materialen moeten van de printer zijn verwijderd.
- Printkoppen en inktcartridges moeten goed geplaatst zijn in de juiste met kleuren gecodeerde slots. Druk de printkoppen en inktpatronen goed op hun plaats. Controleer of de beschermtape van alle printkoppen is verwijderd.
- De printkopgrendel en alle kleppen moeten gesloten zijn.
- Het achterpaneel en de optionele automatische duplexeenheid moeten stevig op hun plaats zitten.
- Media moeten goed in de lade geplaatst zijn en niet in de printer zijn vastgelopen.

Problemen bij het installeren van de software

#### Controleer de computer op het volgende:

De computer moet voldoen aan de systeemvereisten (zie de gebruikershandleiding op de Starter-cd).

Controleer of aan de installatievereisten wordt voldaan

- Voordat u software op een computer met Windows installeert, moeten alle andere programma's zijn afgesloten.
- Als het pad naar het cd-rom-station niet wordt herkend, controleert u of u de juiste stationsaanduiding hebt opgegeven.
- Als uw computer de cd in het cd-station niet herkent, controleert u of de cd is beschadigd. U kunt het printerstuurprogramma ook downloaden van [http://www.hp.com/support/](http://www.hp.com/support/businessinkjet1000) [businessinkjet1000](http://www.hp.com/support/businessinkjet1000).

Het printerstuurprogramma opnieuw installeren

Als u Windows gebruikt en de computer kan de printer niet vinden, voert u het hulpprogramma voor het verwijderen van software ("Scrubber", te vinden in de map Utils\Scrubber op de Starter-cd) uit. Hiermee verwijdert u het printerstuurprogramma volledig. Start de computer opnieuw op en installeer het printerstuurprogramma opnieuw.

# **Configuratiepagina**

Gebruik de configuratiepagina om de huidige printerinstellingen te bekijken, hulp te zoeken bij het oplossen van problemen met de printer en om de plaatsing van optionele accessoires als laden te controleren. De configuratiepagina bevat ook een log met recente gebeurtenissen. Als de printer op een netwerk is aangesloten, wordt een extra configuratiepagina voor het netwerk afgedrukt. Hierop staan de netwerkinstellingen voor de printer. Zie de gebruikershandleiding op de Starter-cd voor meer informatie over deze hulpmiddelen.

Als u HP wilt bellen, drukt u eerst de configuratiepagina af.

### Een configuratiepagina afdrukken

- 1. Houd  $\circled{e}$  (Aan/Uit-knop) ingedrukt. Terwijl u (Aan/Uit-knop) ingedrukt houdt, drukt u één maal op  $\chi$  (knop Annuleren).
- 2. Laat  $\circledast$  (Aan/Uit-knop) los. De printer drukt een configuratiepagina af.

# Beperkte garantie van Hewlett-Packard

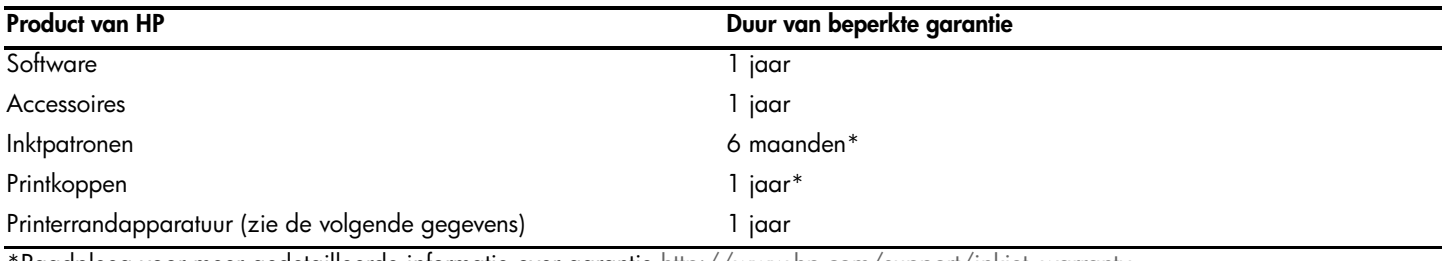

Raadpleeg voor meer gedetailleerde informatie over garantie [http://www.hp.com/support/inkjet\\_warranty.](http://www.hp.com/support/inkjet_warranty)

#### Geldigheid van beperkte garantiey

- 1. Hewlett-Packard verstrekt aan de eindgebruiker de garantie dat de bovenvermelde producten van HP vrij zijn van materiaal- en fabricagefouten gedurende de bovenvermelde tijdsduur die begint op de dag van aankoop door de klant.
- 2. Voor softwareproducten is de beperkte garantie van HP alleen van toepassing op programmeringsinstructies die niet kunnen worden uitgevoerd. HP garandeert niet dat de werking van een product ononderbroken of vrij van fouten is.
- 3. De beperkte garantie van HP geldt alleen voor defecten die zich voordoen als resultaat van normaal gebruik van het product en is niet van toepassing bij andere problemen, met inbegrip van defecten die het resultaat zijn van:
	- a. Verkeerd of ondeskundig onderhoud of aanpassing
	- b. Software, informatiedragers, onderdelen of benodigdheden die niet door HP worden geleverd of ondersteund
	- c. Gebruik dat niet in overeenstemming is met de specificaties van het product
	- d. Niet-geautoriseerde aanpassing of misbruik
- 4. Voor HP-printerproducten is het gebruik van een niet door HP vervaardigde of nagevulde inktpatroon niet van invloed op de garantie aan de klant of op een contract voor ondersteuning dat tussen de klant en HP is gesloten. Als defecten of beschadigingen aan de printer echter kunnen worden toegeschreven aan het gebruik van een niet door HP vervaardigde of nagevulde inktpatroon, zal HP de gebruikelijke kosten voor arbeidsuren en materiaal voor het repareren van de printer voor het betreffende defect of de betreffende beschadiging in rekening brengen.
- 5. Als HP tijdens de garantieperiode op de hoogte wordt gebracht van een defect van een product dat onder de garantie van HP valt, wordt het defecte product door HP gerepareerd of vervangen.
- 6. Als een defect product dat onder de garantie van HP valt, niet door HP gerepareerd of vervangen kan worden, zal HP de aankoopprijs voor het defecte product terugbetalen binnen een redelijke termijn nadat HP op de hoogte is gebracht van het defect.
- 7. HP is niet verplicht het defecte product te repareren, vervangen of vergoeden totdat het is geretourneerd aan HP.
- 8. Een vervangingsproduct mag nieuw of bijna nieuw zijn op voorwaarde dat het ten minste dezelfde functionaliteit bezit als het product dat vervangen wordt.
- 9. Producten van HP kunnen gereviseerde onderdelen, componenten of materialen bevatten, waarvan de prestaties gelijkwaardig zijn aan die van nieuwe producten.
- 10. De beperkte garantie van HP is geldig in elk land/elke regio waar het gegarandeerde product van HP door HP wordt gedistribueerd. Contracten voor extra garantieservice, zoals service op de locatie van de klant, zijn verkrijgbaar bij ieder erkend HP servicekantoor in landen/ regio's waar het product door HP of een erkende importeur wordt gedistribueerd.

#### Beperking van garantie

IN ZOVERRE DOOR DE PLAATSELIJKE WET IS TOEGESTAAN, VERSTREKKEN NOCH HP, NOCH DERDE LEVERANCIERS ENIGE ANDERE GARANTIE OF VOORWAARDE, HETZIJ UITDRUKKELIJKE OF STILZWIJGENDE GARANTIES OF VOORWAARDEN VAN VERKOOPBAARHEID, BEVREDIGENDE KWALITEIT EN GESCHIKTHEID VOOR EEN BEPAALD DOEL.

#### Beperking van aansprakelijkheid

- 1. In zoverre dit is toegestaan onder de lokale wetgeving zijn de rechtsmiddelen die in deze garantieverklaring worden verstrekt, de enige en exclusieve rechtsmiddelen van de klant.
- 2. IN ZOVERRE DIT IS TOEGESTAAN ONDER DE LOKALE WETGEVING, MET UITZONDERING VAN DE SPECIFIEKE BEPALINGEN IN DEZE GARANTIEVERKLARING, ZIJN HP EN HAAR LEVERANCIERS IN GEEN GEVAL AANSPRAKELIJK VOOR DIRECTE, INDIRECTE, SPECIALE OF INCIDENTELE SCHADE OF GEVOLGSCHADE, ZIJ HET OP BASIS VAN CONTRACT, DWANG OF ENIG ANDERE JURIDISCHE THEORIE, OOK NIET ALS HP EN HAAR LEVERANCIERS OP DE HOOGTE ZIJN GEBRACHT VAN DE MOGELIJKHEID VAN DERGELIJKE SCHADE.

#### Plaatselijke wet

- 1. Deze garantieverklaring verleent de klant bepaalde juridische rechten. De klant kan over andere rechten beschikken die in de VS van staat tot staat, in Canada van provincie tot provincie en elders van land/regio tot land/regio kunnen verschillen.
- 2. In zoverre deze garantieverklaring niet overeenstemt met de lokale wetgeving, zal deze garantieverklaring als aangepast en in overeenstemming met dergelijke lokale wetgeving worden beschouwd. Onder deze lokale wetgeving is het mogelijk dat bepaalde afwijzingen en beperkingen in deze garantieverklaring niet op de klant van toepassing zijn. Sommige staten in de Verenigde Staten en bepaalde overheden buiten de Verenigde Staten (inclusief provincies in Canada) kunnen bijvoorbeeld:
	- a. De afwijzingen en beperkingen in deze garantieverklaring als tenietgedaan beschouwen ter bescherming van de wettelijk voorgeschreven rechten van de klant (bijvoorbeeld in het Verenigd Koninkrijk);
	- b. De mogelijkheid van een fabrikant voor het doen gelden van dergelijke afwijzingen of voorwaarden anderzijds beperken; of
	- c. De klant aanvullende rechten onder de garantie bieden, de tijdsduur van stilzwijgende garanties bepalen die niet door de fabrikant afgewezen kan worden, en beperkingen op de tijdsduur van stilzwijgende garanties niet toestaan.
- 3. MET BETREKKING TOT CONSUMENTENTRANSACTIES IN AUSTRALIË EN NIEUW-ZEELAND WORDEN DE WETTELIJK VOORGESCHREVEN RECHTEN DIE VAN TOEPASSING ZIJN OP DE AANKOOP VAN PRODUCTEN VAN HP AAN DERGELIJKE KLANTEN, DOOR DE VOORWAARDEN IN DEZE GARANTIEVERKLARING NIET TENIETGEDAAN, BEPERKT OF VERANDERD, BEHALVE IN ZOVERRE DOOR DE WET IS TOEGESTAAN, EN VORMEN DE VOORWAARDEN VAN DEZE GARANTIEVERKLARING EEN AANVULLING OP DEZE RECHTEN.

Identificazione delle parti del pannello di controllo

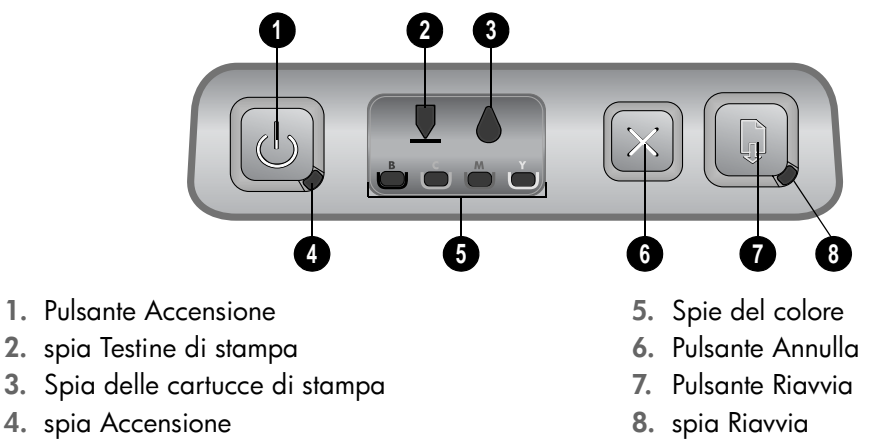

# <span id="page-29-1"></span><span id="page-29-0"></span>Significato delle spie del pannello di controllo

Per ulteriori informazioni sulle spie del pannello di controllo, consultare la Guida in linea disponibile sul CD di avviamento oppure visitare il sito Web dell'assistenza all'indirizzo [http://www.hp.com/support/businessinkjet1000.](http://www.hp.com/support/businessinkjet1000)

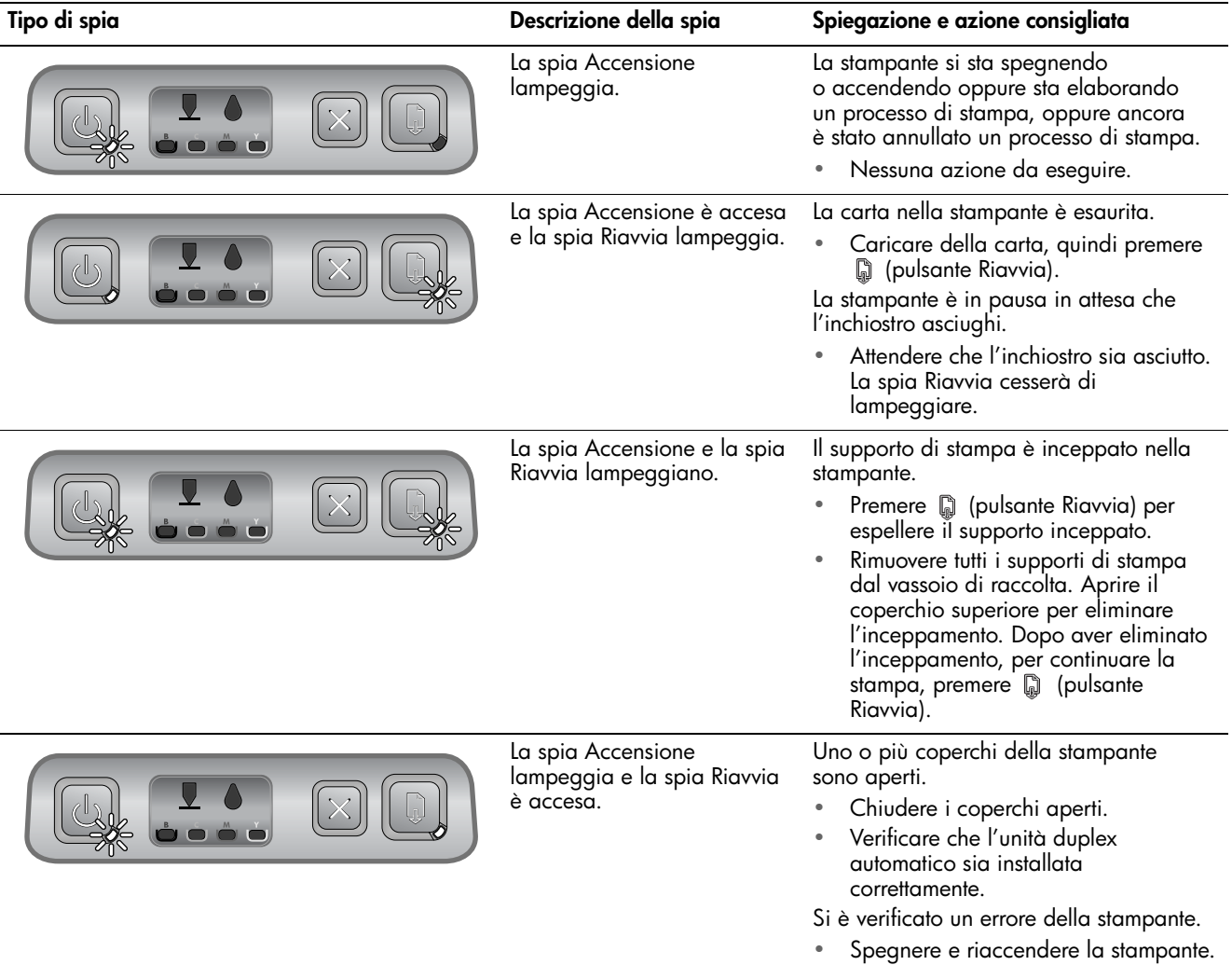

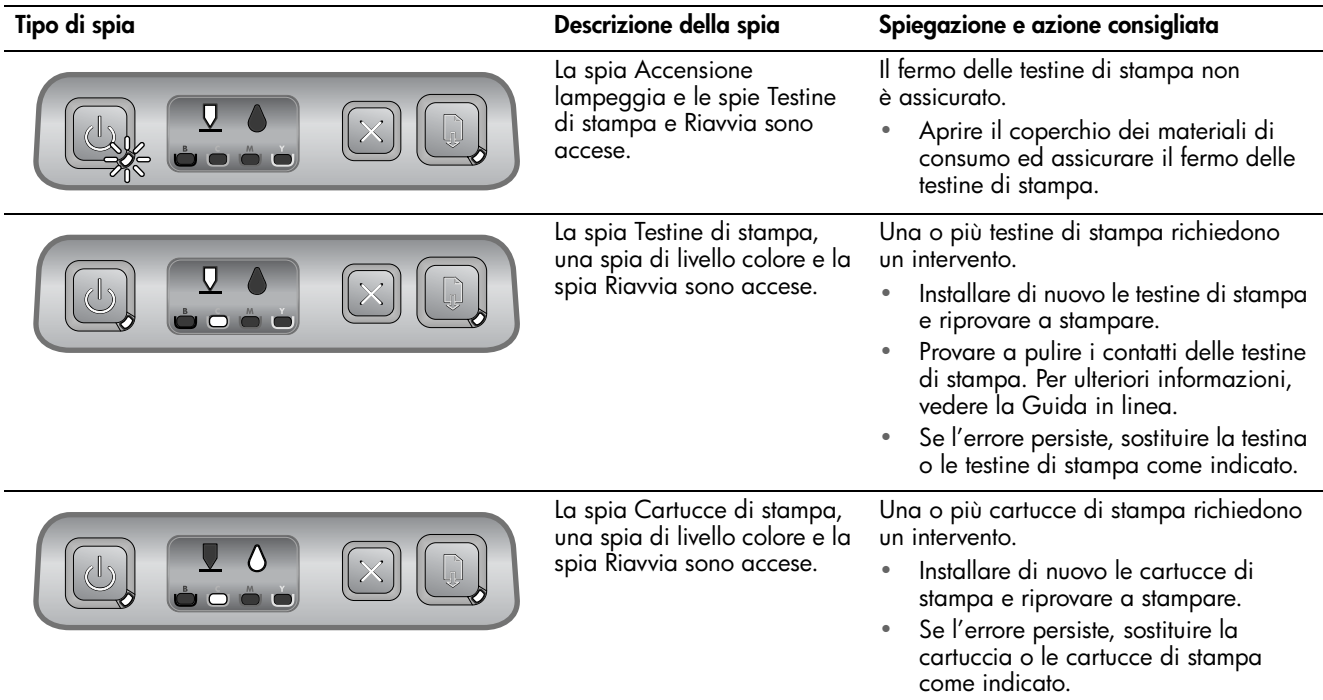

### <span id="page-31-0"></span>Risoluzione dei problemi

In questa sezione vengono forniti suggerimenti per la risoluzione di alcuni dei più comuni problemi associati all'installazione hardware e software.

### Problemi durante la stampa di una pagina di allineamento

Controllare la stampante e verificare quanto segue:

- Assicurarsi che la spia Accensione sia accesa e non lampeggi. Quando la stampante viene accesa per la prima volta, impiega circa 45 secondi per riscaldarsi.
- Assicurarsi che le spie del pannello di controllo siano spente e che lo stato della stampante sia Pronto. Se delle spie sono accese o lampeggianti, vedere ["Significato delle spie](#page-29-1)  [del pannello di controllo" a pagina 29](#page-29-1)
- Assicurarsi che il cavo di alimentazione e gli altri cavi funzionino e siano collegati correttamente alla stampante.
- Assicurarsi di avere rimosso tutti i nastri e i materiali di imballo dalla stampante.
- Assicurarsi di avere installato correttamente le testine e le cartucce di stampa nei relativi alloggiamenti codificati in colore. Premere con decisione su ciascuna di esse per assicurare un buon contatto. Assicurarsi di avere rimosso il nastro protettivo da ciascuna testina di stampa.
- Assicurarsi di avere chiuso il fermo delle testine di stampa e tutti i coperchi.
- Assicurarsi che il pannello di accesso posteriore o l'unità duplex automatico sia bloccato in posizione.
- Assicurarsi di avere caricato correttamente i supporti nel vassoio e che non vi siano inceppamenti nella stampante.

### Problemi durante l'installazione del software

#### Controllare il computer e verificare quanto segue:

Assicurarsi che il computer soddisfi i requisiti di sistema. Consultare la Guida in linea sul CD di avviamento.

### Verificare le operazioni preliminari dell'installazione

- Prima di installare il software su un computer Windows, verificare che tutti gli altri programmi siano chiusi.
- Se il computer non riconosce il percorso dell'unità del CD, verificare di avere specificato la lettera giusta relativa a tale unità.
- Se il computer non riconosce il CD di avviamento nella relativa unità, controllare che il CD non sia danneggiato. È inoltre possibile scaricare il driver della stampante da [http://www.hp.com/support/](http://www.hp.com/support/businessinkjet1000) [businessinkjet1000](http://www.hp.com/support/businessinkjet1000).

#### Reinstallare il software della stampante

Se si utilizza Windows e la stampante non viene rilevata dal computer, eseguire la utility Scrubber (disponibile nella cartella Utils\Scrubber del CD di avviamento) per disinstallare completamente il driver della stampante. Riavviare il computer e reinstallare il driver della stampante.

# Pagina di configurazione

Utilizzare la pagina di configurazione per la visualizzazione delle impostazioni correnti della stampante, la risoluzione dei problemi di stampa e la verifica dell'installazione degli accessori opzionali, come ad esempio i vassoi. La pagina di configurazione include inoltre un registro degli eventi recenti. Se la stampante è collegata a una rete, viene stampata un'ulteriore pagina di configurazione di rete in cui sono indicate le impostazioni di rete della stampante. Per ulteriori informazioni su tali strumenti, consultare la Guida in linea sul CD di avviamento.

In caso di necessità, prima di contattare HP, stampare la pagina di configurazione.

#### Per stampare una pagina di configurazione

- 1. Premere e tenere premuto  $\circled{b}$  (pulsante Accensione). Mentre  $\circled{b}$  (pulsante Accensione) è premuto, premere una volta  $\mathbb x$  (pulsante Annulla).
- 2. Rilasciare  $\circled{b}$  (pulsante Accensione). La stampante stampa una pagina di configurazione della stampante.

# Dichiarazione di garanzia limitata Hewlett-Packard

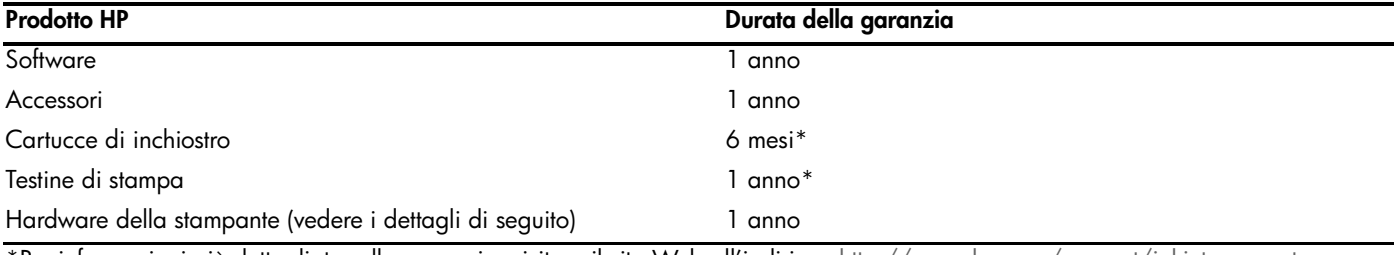

\*Per informazioni più dettagliate sulla garanzia, visitare il sito Web all'indirizzo [http://www.hp.com/support/inkjet\\_warranty.](http://www.hp.com/support/inkjet_warranty)

#### Misura della garanzia limitata

- 1. La Hewlett-Packard garantisce all'utente finale che i prodotti HP specificati in questa sede sono esenti da difetti di materiale e di manodopera per il periodo indicato in precedenza, a partire dalla data di acquisto del prodotto da parte del cliente.
- 2. Per i prodotti software, la garanzia limitata di HP viene applicata solo nel caso in cui non sia possibile eseguire le istruzioni di programmazione. HP non garantisce tuttavia che il funzionamento dei propri prodotti sarà ininterrotto e privo di errori.
- 3. La garanzia limitata di HP copre solo i difetti derivanti dall'utilizzo regolare del prodotto e non prevede altri problemi, inclusi quelli risultanti da:
	- a. Manutenzione o modifiche improprie.
	- b. Software, supporti, parti o materiali di consumo non provenienti o non supportati dalla HP.
	- c. Funzionamento non previsto dalle specifiche del prodotto.
	- d. Modifica o abuso non autorizzati.
- 4. Per le stampanti HP, l'uso di una cartuccia di inchiostro non HP o di una cartuccia ricaricata non compromette la garanzia per il cliente o qualsiasi altro contratto di assistenza HP con il cliente stesso. Tuttavia, qualora guasti o difetti alla stampante venissero attribuiti all'uso di una cartuccia non HP o ricaricata, la HP addebiterà i costi standard di tempo di manutenzione e materiale per eliminare il suddetto guasto o difetto.
- 5. Se, durante il periodo di garanzia, HP riceve avviso di un difetto di uno dei prodotti coperto dalla garanzia, HP riparerà o sostituirà il prodotto a sua discrezione.
- 6. Se HP non è in grado di riparare o sostituire, come di pertinenza, un prodotto difettoso in garanzia, HP provvederà entro un periodo di tempo ragionevole dal ricevimento dell'avviso del difetto a rimborsare il prezzo di acquisto del prodotto.
- 7. HP non è tenuta in alcun modo a riparare il prodotto, a sostituirlo o a fornire un rimborso finché il cliente non restituisce il prodotto difettoso.
- 8. Qualsiasi prodotto sostitutivo potrà essere nuovo o come nuovo, fermo restando che le funzionalità saranno almeno equivalenti a quelle del prodotto sostituito.
- 9. I prodotti HP possono contenere parti, componenti o materiali rigenerati equivalenti per prestazioni a parti nuove.
- 10. La Dichiarazione della garanzia limitata di HP è valida in qualsiasi Paese/regione in cui il prodotto HP specifico viene distribuito da HP. I contratti per servizi di garanzia addizionali, quali l'assistenza in loco, sono disponibili presso qualsiasi centro di assistenza HP autorizzato nei Paesi/regioni in cui il prodotto viene distribuito dalla HP o da un rivenditore autorizzato.

#### Limitazioni di garanzia

NELLA MISURA PREVISTA DALLE LEGGI LOCALI, NÉ LA HP E NÉ I FORNITORI DI TERZE PARTI OFFRONO GARANZIA ALCUNA O CONDIZIONI DI ALCUN TIPO, SIANO ESSE ESPRESSE O IMPLICITE O CONDIZIONI DI COMMERCIABILITÀ, LIVELLO DI QUALITÀ SODDISFACENTE ED IDONEITÀ AD UNO SCOPO PARTICOLARE.

#### Limitazioni di responsabilità

- 1. Nella misura prevista dalle leggi locali, i rimedi previsti da questa Dichiarazione di garanzia costituiscono gli unici a disposizione del cliente.
- 2. NELLA MISURA PREVISTA DALLE LEGGI LOCALI, FATTA ECCEZIONE PER LE OBBLIGAZIONI DEFINITE IN MODO SPECIFICO IN QUESTA DICHIARAZIONE DI GARANZIA, IN NESSUN CASO LA HP O I SUOI RIVENDITORI DI TERZE PARTI SARANNO RITENUTI RESPONSABILI PER DANNI DIRETTI, INDIRETTI, SPECIALI, FORTUITI O DERIVATI, SIA IN BASE A CONTRATTO, ILLECITO O ALTRA TEORIA LEGALE CHE SU AVVISO DELL'EVENTUALITÀ DI TALI DANNI.

#### Leggi locali

- 1. Questa Dichiarazione di garanzia offre al cliente diritti legali specifici. Il cliente potrebbe godere di altri diritti che variano da stato a stato negli Stati Uniti, da provincia a provincia in Canada e da Paese/ regione a Paese/regione nel resto del mondo.
- 2. Nella misura in cui questa Dichiarazione di garanzia risultasse in contrasto con le leggi locali, verrà considerata modificata in modo da renderla conforme a tali leggi. In base alle suddette leggi vigenti, alcune dichiarazioni e limitazioni di questa Dichiarazione di garanzia potrebbero non valere per il cliente. Ad esempio, alcuni stati negli Stati Uniti, così come alcuni governi fuori dagli Stati Uniti (incluse le province del Canada) potrebbero:
	- a. Impedire che le esclusioni e le limitazioni di questa Dichiarazione di garanzia limitino i diritti dei consumatori previsti dalla legge (ad esempio, nel Regno Unito);
	- b. Limitare altrimenti il diritto del produttore di applicare tali esclusioni e limitazioni; oppure
	- c. Riconoscere al cliente ulteriori diritti derivanti dalla garanzia, specificare la durata delle garanzie implicite che il produttore dovrà accettare o consentire limitazioni sulla durata delle garanzie implicite.
- 3. PER LE TRANSAZIONI CON I CLIENTI EFFETTUATE IN AUSTRALIA E IN NUOVA ZELANDA, I TERMINI DELLA PRESENTE DICHIARAZIONE DI GARANZIA, FATTA ECCEZIONE PER QUANTO LEGALMENTE CONSENTITO, NON ESCLUDONO, LIMITANO O MODIFICANO MA INTEGRANO I DIRITTI STATUTARI OBBLIGATORI APPLICABILI ALLA VENDITA DEI PRODOTTI HP A TALI CLIENTI.

### بيان Hewlett-Packard للضمان المحدود

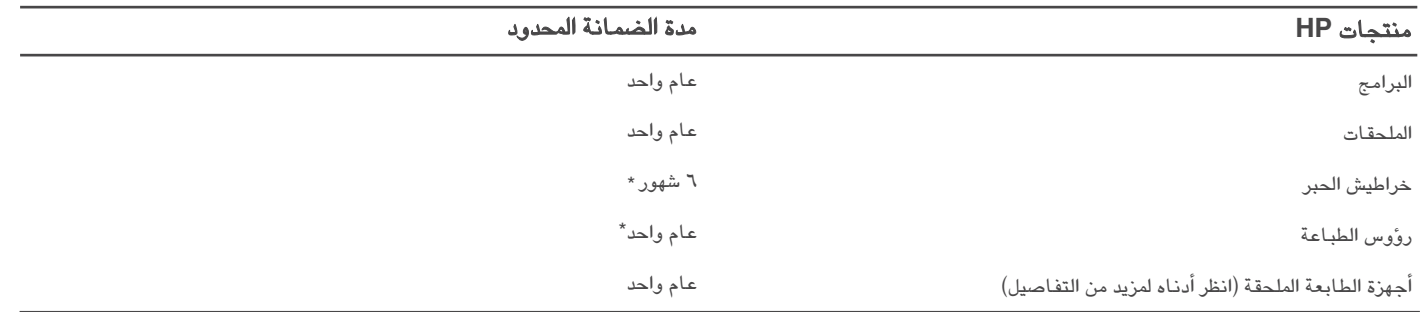

\* للحصول على مزيد من المعلومات المفصلة عن الضمان، انظر http://www.hp.com/support/inkjet\_warranty.

#### تغطية الضمان المحدود

- تضمن Hewlett-Packard للمستخدم النهائي أن منتجات HP المحددة أعلاه  $\rightarrow$ خالية من أي عيوب في المواد أو التصنيع في الفترة المحددة أعلاه، والتي تبدأ مع تاريخ شراء العميل للمنتج.
- أما بالنسبة للمنتجات من البرامج، لا يسري ضمان HP المحدود إلا على الفشل في  $\blacktriangledown$ تنفيذ تعليمات البرمجة. لا تضمن HP أن تشغيل أي منتج سوف يكون بدون إعاقة أو خال من الأخطاء.
- لا يغطي ضمان HP المحدود سوى تلك العيوب الناتجة عن الاستعمال العادي للمنتج، ۳ كما لا يغطى أي مشكلات أخرى، بما في ذلك تلك التي تنشأ نتيجة لما يلي: أ الصيانة الخاطئة أو التعديل،
	- ب البرامج أو وسائط الطباعة، أو قطع الغيار أو الموارد التي لا توفرها أو تعتمدها HP، أو
		- ج التشغيل خارج نطاق مواصفات المنتج،
		- د أي تعديل أو وسوء استخدام غير معتمد.
- بالنسبة لمنتجات HP، فان استعمال خراطيش حبر من إنتاج غير إنتاج HP أو ٤ خراطيش حبر معادة الملء لا يؤثر على ضمانة العميل أو أي عقد دعم مع العميل.إنما، إذا كان فشل المنتج أو تلفه سببه استخدام خراطيش حبر من إنتاج غير إنتاج HP أو إعادة ملء الخراطيش، فإن HP ستفرض على العميل دفع الأتعاب والمصاريف المحددة لخدمة المنتج فيما يخص هذا التلف أو الفشل.
- إذا استلمت HP، خلال فترة الضمانة، إشعاراً بوجود عيب في أي من المنتجات التي  $\bullet$ تغطيها ضمانة HP، تقوم الشركة إما بإصلاح المنتج أو استبداله حسب اختيارها.
- إذا لم تتمكن HP من إصلاح أو استبدال، حسب الحالة، منتج فيه عيب تغطيه ضمانة  $\boldsymbol{r}$ HP تقوم الشركة خلال فترة معقولة بعد إعلامها بوجود العيب بإعادة ثمن الشراء المنتج للعميل.
	- شركة HP غير ملتزمة بإصلاح المنتج المعيب أو استبداله أو رد قيمتة حتى يقوم  $\color{red} \mathsf{V}$ العميل باعادة هذا المنتج إلى HP.
		- أي منتج مستبدل يمكن أن يكون جديداً أو كأنه جديد شريطة أن يكون للمنتج ٨ المستبدل ذات مواصفات التشغيل للمنتج الذي يتم استبداله على الأقل.
- قد تحتوي منتجات HP على قطع أو مكونات أو مواد معادة التصنيع إنما مساوية ٩ لمواصفات القطع والمكونات والمواد الجديدة من حيث الأداء.
- ١ بيان ضمانة HP المحدودة ساري المفعول في أية دولة /إقليم يتم فيها توزيع منتجات HP المغطاة بهذه الضمانة. كما تتوفر عقود ضمانات اضافية، مثل الإصلاح في مكان وجود المنتجات، من أي مركز معتمد لخدمة منتجات HP في الدول/الأقـاليم التي توزع فيها منتجات HP من قبل أي وكيل معتمد.

#### حدود الضمان

مع الخضوع للحدود المسموح بها من قبل القوانين المحلية لا تلتزم HP و أي طرف آخر تابع لها بأية ضمانات أو شروط أخرى من أي نوع، سواء كانت صريحة أو ضمنية فيما يخص الإمكانية التسويقية، و الجودة المرضية، والملاءمة لأي غرض محدد

#### حدود المسئولية

- مع الخضوع للحدود المسموح بها من قبل القوانين المحلية، تعتبر الحلول المحددة في بيان الضمان، حلولاً خاصة بالعميل والعميل وحده.
- مع الخضوع للحدود المسموح بها من قبل القوانين المحلية، باستثناء الالتزامات  $\mathbf{v}$ المحددة في بيان الضمانة هذا، لا تكون HP أو أي مورد آخر تابع لها مسئولة مسئولية مباشرة أو غير مباشرة، أو خاصة، أو عرضية، أو ناتجة، عن أية تعويضات عن أضرار سواء كانت مستندة إلى عقد أو ضرر مقصود أو غير مقصود، أو أي نظرية قانونية أخرى أو سواء كانت قد أخطرت باحتمال وجود مثل هذه الأضرار.

#### القانون المحلي

- تمنح هذه الضمانة العميل حقوق قانونية معينة. ومع ذلك يجوز أن يحصل العميل حقوق أخرى تختلف من ولاية لولاية في الولايات المتحدة، ومن مقاطعة إلى مقاطعة أخرى في كندا، ومن دولـة/إقليم إلى دولـة/إقليم أخرى في الـعالم.
- في حدود عدم توافق هذه الضمانة مع القوانين المحلية، تعتبر هذا الضمانة على أنها  $\mathbf{Y}$ واجبة التعديل بحيث تكون متوافقة مع مثل هذه القوانين المحلية. بموجب هذه القوانين المحلية يجوز عدم تطبيق بعض استثناءات أو تحديدات هذه الضمانة على العميل. مثلا، بعض الولايات الأمريكية بالاضافة إلى بعض الحكومات خارج الولايات المتحدة (بما في ذلك مقاطعات في كندا)، يجوز لها أن:
- تستثنى الاستثناءات والتحديدات في هذه الضمانة من تحديد الحقوق القانونية ां لأى عميل (مثلا، المملكة المتحدة)،
	- ب تحد على خلاف ذلك، من قدرة المصنع على تطبيق مثل هذه الاستثناءات والتحديدات، أو
- ج تمنح حقوق ضمانات إضافية للعميل تحدد مدة الضمانات الضمنية التي لا يستطيع المصنع استثناءها، أو قد تتيح تحديدات على مدد الضمانات الضمنية.
- بالنسبة لمعاملات العملاء في استراليا ونيوزيلندا، لا تستثني شروط هذه الضمانة،  $\mathbf{Y}$ ضمن الحدود المسموح بها، أو تحد أو تعدل الحقوق القانونية الإجبارية المطبقة على بيع منتجات HP لمثل هؤلاء العملاء.

### اكتشاف الأخطاء وإصلاحها والتهيئة

هذا القسم يقدم اقتراحات لاكتشاف الأخطاء ومحاولة إصلاحها لأكثر الحالات شيوعاً والخاصة بتركيب المكونات أو تثبيت البرامج.

#### مشاكل الطباعة وصفحة المحاذاة

#### أفحص الطابعة للتأكد من التالي:

- ضوء الطاقة يعمل ولا يومض. عند أول تشغيل للطابعة، تستغرق حوالي ٤٥ ثانية
- لا توجد اضواء مضاءه أو تومض على لوحة التحكم والطباعة في حالة الاستعداد. إذا كانت الاضواء مضاءة أو تومض، يرجى الرجوع إلى "تفسير أضواء لوحة التحكم" على صفحة ٨.
	- تأكد من أن سك الطاقة والكابلات الأخرى تعمل ومتصلة بالطابعة.  $\bullet$ 
		- حميع شرائط ومواد التغليف قد تم إزالتها عن الطابعة.  $\bullet$
- روًوس وخراطيش الطباعة مثبتة بطريقة صحيحة في الفتحات المميزة بألوان  $\bullet$ الصحيح. أضغط لأسفل بثبات على كل واحدة لتتأكد من اتصالها على نحو سليم. تأكد من إزالة الشريط الواقي عن كل رأس طباعة.
	- مزلاج رأس الطباعة وجميع الأغطية مغلقة.  $\bullet$
	- لوحة الفتح الخلفية أو وحدة الطباعة التلقائية المزدوجة مستقرة في مكانها.  $\bullet$
	- الوسائط محملة بطريقة صحيحة في الصينية ولا يوجد انحشار في الطابعة.  $\bullet$

#### مشاكل تثبيت البرامج

#### أفحص نظام الكمبيوتر للتأكد من التالي:

الكمبيوتر يقابل متطلبات النظام (دليل التشغيل الإلكتروني في اسطوانة بدء التشغيل).

#### تأكد من تثبيت الت*م*هيد*ي*

- قبل تثبيت البرامج على الكمبيوتر الذي يعمل بنظام تشغيل الويندوز، تأكد من أن جميع البرامج مغلقة.
- في حالة عدم قدرة الكمبيوتر على التعرف على المسار الخاص بمشغل القرص  $\bullet$ المدمج الذي تم كتابته له. تـأكد أنك قمت بكتابة الـحرف الصحيح الخاص بـالمشغل.
- في حالة عدم قدرة الكمبيوتر على التعرف على الاسطوانة المدمجة او مشغل  $\overline{\phantom{a}}$ الإسطوانات، افحص الإسطوانة فقد تكون تالغة. ويمكنك تحميل مشغل الطابعة من .http://www.hp.com/support/businessinkjet1000

#### قم بأعادة تثبيت برنامج الطابعة

إذا كنت تستخدم نظام تشغيل الويندوز والكمبيوتر لا يستطيع اكتشاف الطابعة، قم بتشغيل أداة Scrubber (الموجود في مجلد Utils/Scrubber) للقيام بإزالة تثبيت مشغل الطابعة. أعد تشغيل الكمبيوتر، وقم بإعادة تثبيت مشغل الطابعة.

#### صفحة التهيئة

استخدم صفحة التهيئة لعرض إعدادات الطابعة الحالية، للمساعدة في معرفة مشاكل الطابعة ومحاولة إصلاحها، ولتأكيد تثبيت الملحقات الاختيارية، مثل الأدراج. صفحة التهيئة تحتوي على سجل للأحداث القريبة. في حالة اتصال الطابعة بالشبكة، ستقوم بطباعة صفحة تهيئة شبكة أضافية، هذه الصفحة تعرض إعدادات الشبكة الخاصة بـالطابعة. للحصول على التفـاصيل، انظر دليل المستخدم الإلكتروني على القرص المضغوط الخاص ببدء التشغيل.

في حالة الحاجة إلى الاتصال بشركة HP، قم بطباعة صفحة التهيئة قبل الاتصال.

#### طباعة صفحة التهيئة

- ٠. اضغط مع الاستمرار في الضغط ۞ (زر الطاقة). أثناء الضغط على  $\mathbb O$  (زر الطاقة)، أضغط ۞ (زر الإلغاء) مرة واحدة.
- ٢. قم بتحرير ۞ (زر الطاقة). الطابعة قامت بطباعة صفحة التهيئة.

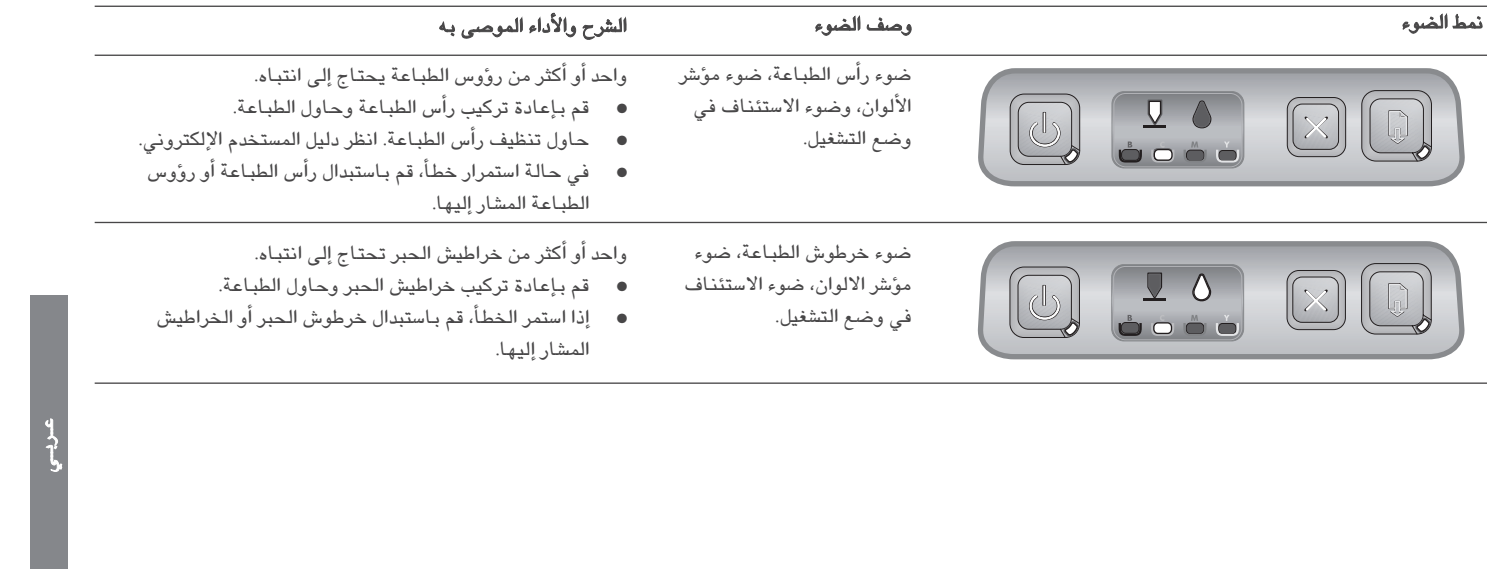

### فهم أجزاء لوحة التحكم

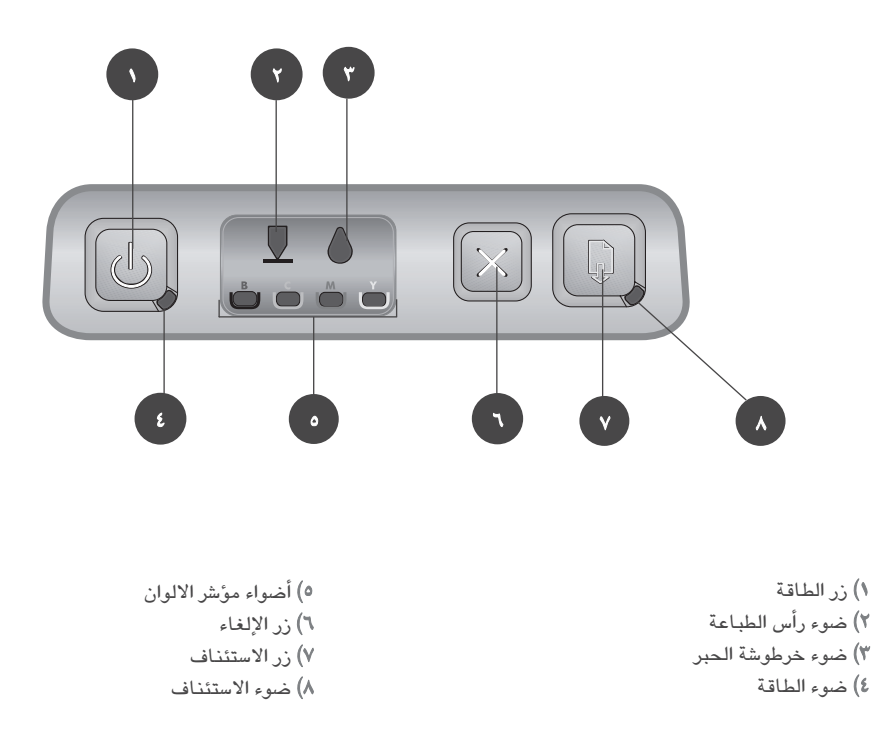

### تفسير أضواء لوحة التحكم

لمزيد من المعلومات عن أضواء لوحة التحكم،انظر دليل التشغيل الإلكتروني في اسطوانة بدء التشغيل أو قم بزيارة موقع دعم المنتج وعنوانه .http://www.hp.com/support/businessinkjet1000

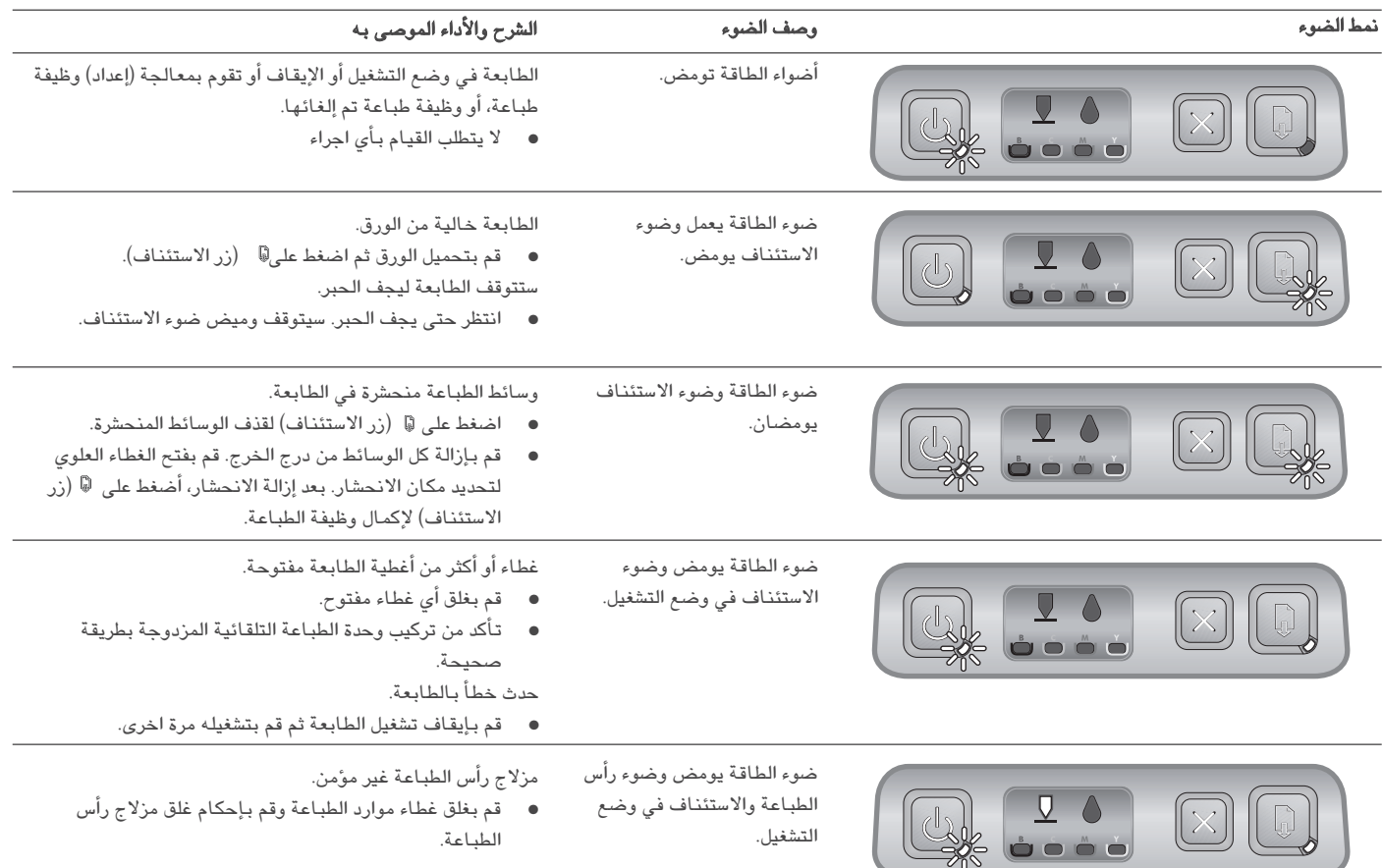

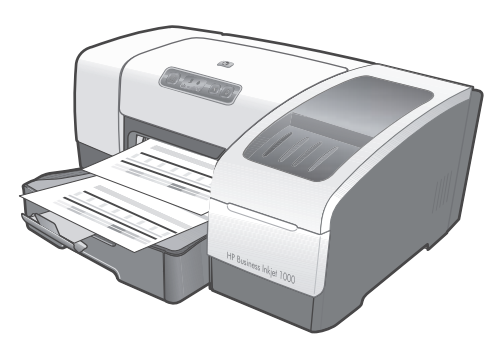

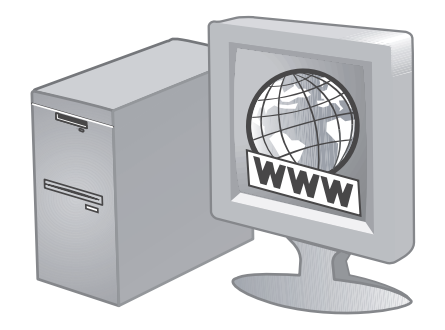

**خطوة ٧: اختبر تثبيت البرنامج.**<br>بعد إكمال تثبيت برنامج التشغيل وتوصيل الطابعة بجهاز الكمبيوتر، قم بطباعة مستند من تطبيق تستخدمه بشكل متكرر للتأكد من أن برنامج التشغيل قد تم تثبيته بالشكل الصحيح. إذا لم تتم طباعة المستند، انظر "استكشاف الأخطاء وإصلاحها" صفحة ١٠.

#### خطوة ٨: سجل الطابعة.

 $\lambda$ 

قم بتسجيل الطابعة لتلقى الدعم الهام والمعلومات الفنية. إذا لم تكن قد قمت بتسجيل الطابعة عند تثبيت البرنامج فيمكنك تسجيلها في http://www.register.hp.com.

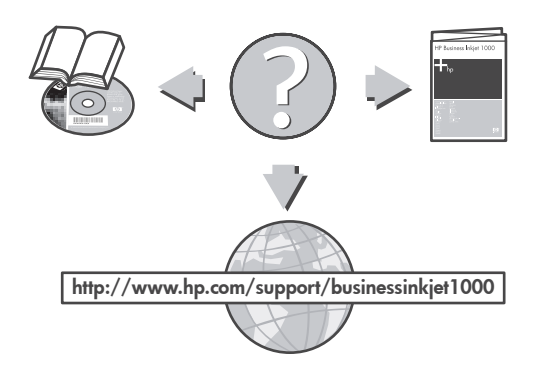

#### مبروك!

.<br>طابعتك جاهزة للإستخدام. للحصول علي مزيد من المعلومات حول استخدام<br>الطابعةواستكشاف الأخطاء وإصلاحها، أنظر المصادر التالية:

- مستندات دليل المستخدم وملف آقراني Readme على الشاشة في CD بدء التشغيل.  $\bullet$ 
	- HP Instant Support (أنظر دليل المستخدم على الشاشة).  $\bullet$ 
		- موقع الإنترنت لدعم المنتج في<br>http://www.hp.com/support/businessinkjet1000  $\bullet$

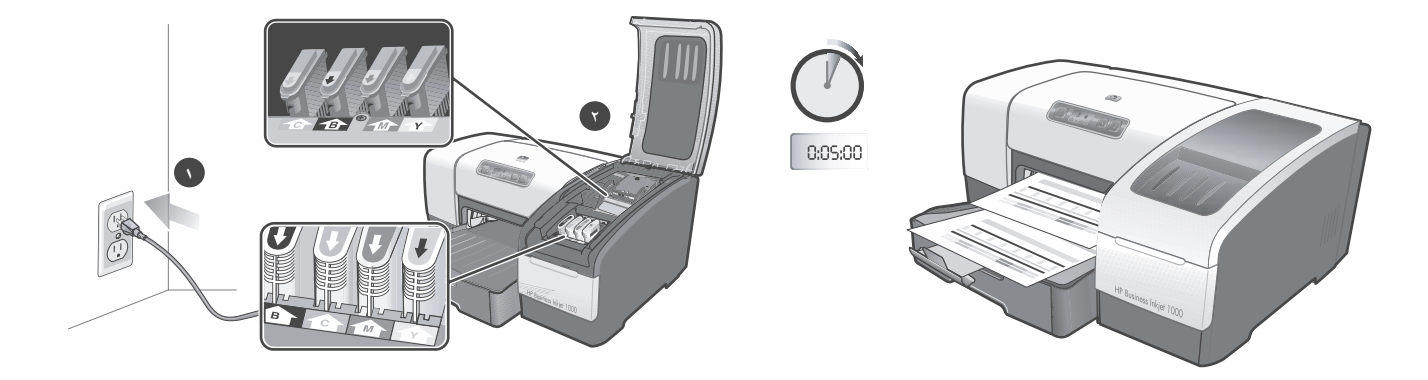

لضمان أفضل جودة ممكنة للطباعة، تقوم الطابعة تلقائيا بمحاذاة رؤوس الطباعة. عند بداية عملية المحاذاة، يومض ضوء تشغيل/إيقاف الطابعة وتقوم الطابعة بطباعة ورقة اختبار. في نهاية عملية المحاذاة، تقوم الطابعة بطباعة صفحتي محاذاة تلقائيتين. تستغرق عملية محاذاة رؤوس الطباعة حوالي ٥ دقائق.

**ملاحظة:** إذا أضيئت أضواء الطابعة الأخرى أثناء عملية محاذاة رأس الطباعة انظر "التعرف على أضواء لوحة التحكم" في صفحة ٨. إذا لم تتم طباعة صفحة المحاذاة، اتبع هذه الخطوات. ١) تأكد من توصيل كابل الطاقة بإحكام. ٢) تأكد من أن رؤوس الطباعة وعبوات الحبر مركبة بالشكل الصحيح.

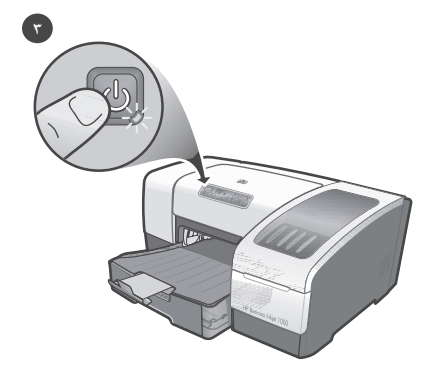

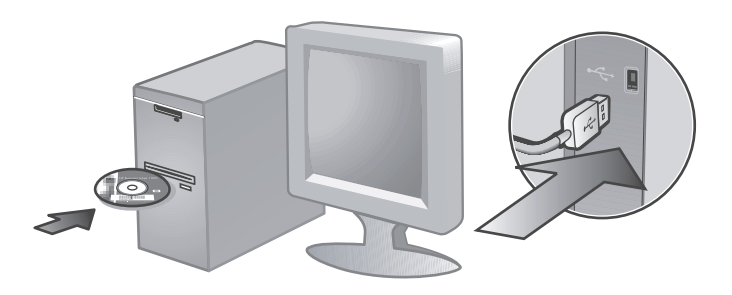

٣) قم بإيقاف تشغيل الطابعة، ثم قم بتشغيله مرة أخرى. في حالة استمرار عدم القدرة على طباعة صفحة المحاذاة، أنظر "استكشاف الأخطاء وإصلاحها" صفحة ١٠.

#### الخطوة ٦: وصل الطابعة.

١) ضع أسطوانة بدء التشغيل داخل مشغل الاسطوانات، ثم اتبع التعليمات التي ستظهر على الشاشة. ملاحظة: لمزيد من المعلومات عن تثبيت البرامج، أنظر دليل المستخدم الإلكتروني على اسطوانة بدء التشغيل. (٢) صل الـ USB (+ (+) (يباع منفصلا) عند الحاجة.

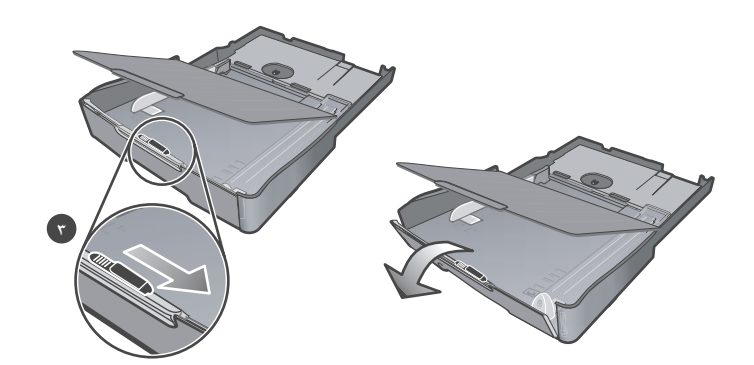

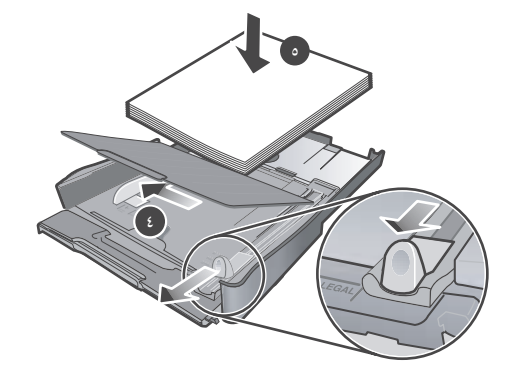

٣) بالنسبة للورق الذي يكون طوله ما بين ١١ و ١٤ بوصة (٣٥٦ و ٢٧٩ مم) حرك المزلاج الموجود على الدرج نحو اليمين، ثم أخفض الناحية الأمامية من الدرج.

٤) حرك الضابطات الموجودة في الدرج حتى تضبطها لتناسب حجم الوسائط الذي تقوم بوضعه. ٥) أدخل ما يصل إلى ١٥٠ ورقة في الدرج الأول، بحث يكون وجه الطباعة لأسفل في الدرج.

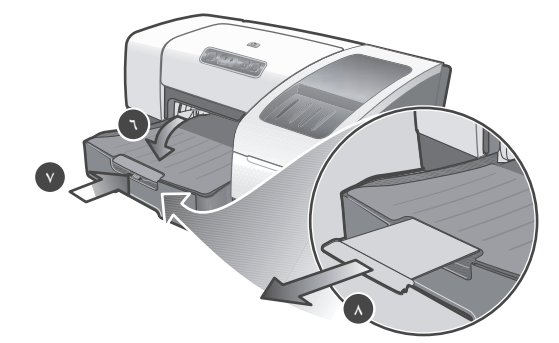

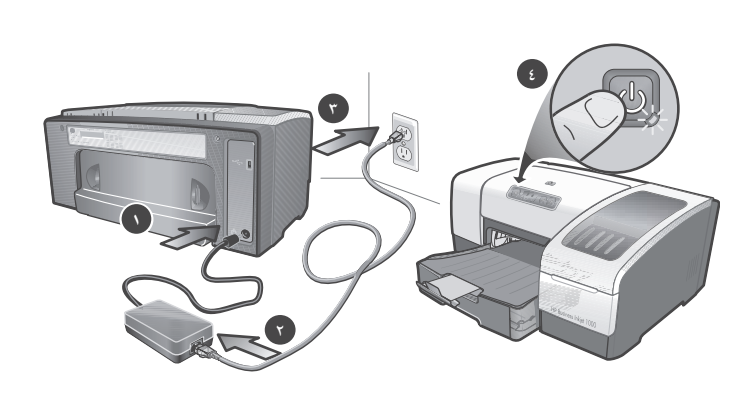

٦) أخفض درج الخارج (إن كنت قد قمت بوضع الورق في الدرج الأول). ٧) أعد إدخال الدرج برفق. ٨) اجذب الوصلة الموجودة على درج الخارج.

### الخطوة ٥: وصل كابل الطاقة ثم شغل الطابعة.

١) وصل محول الطاقة في الطابعة. ٢) وصل كابل الطاقة بمحول الطاقة. ٣) وصل الطرف الآخر من كابل الطاقة بمقبس تيار كهرباء متردد (AC). ٤) اضغط على ال (زر الطاقة) لتشغيل الطابعة.

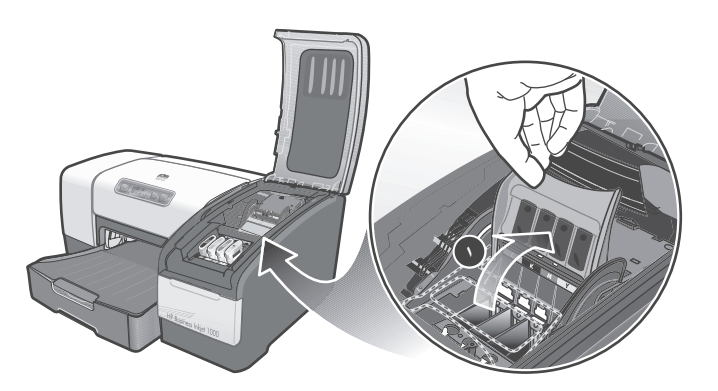

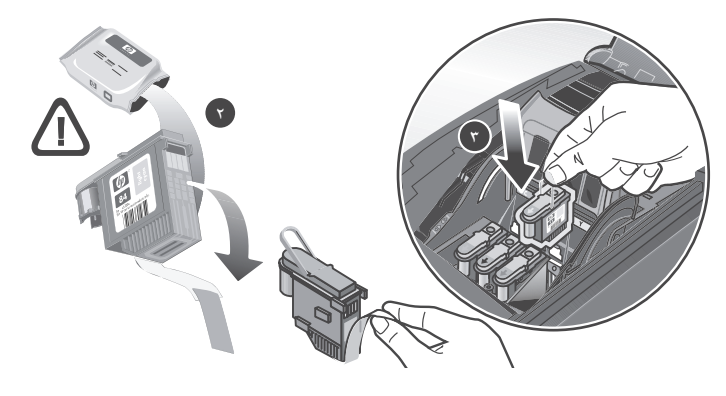

الخطوة ٢: ركب رؤوس الطباعة. ١) ارفع مزلاج رأس الطباعة.

٢) أزل كل رأس من روَّوس الطباعة من الحزمة الخاصة به، ثم أزل الشريط الواقي من كل على رأس الطباعة حتى تضمان ملامسته بالشكل المناسب والصحيح.

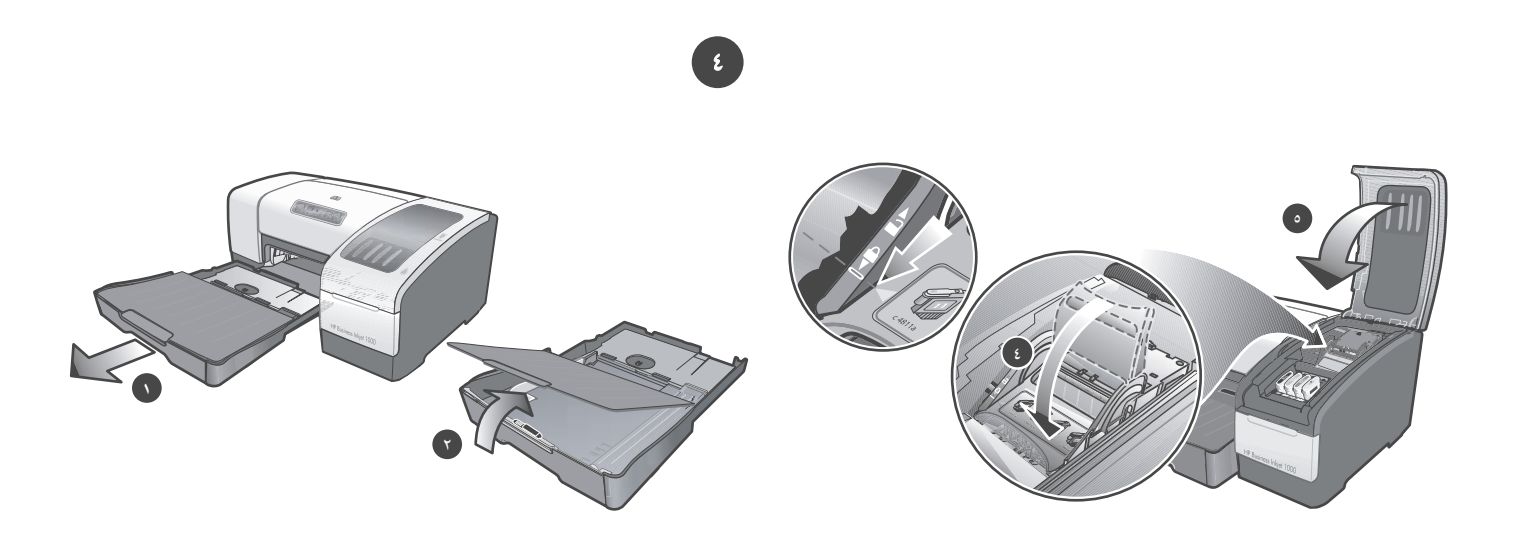

٤) اجذب مزلاج رأس الطباعة للأمام تماماً ثم اضغط عليه لضمان تعشيق المزلاج بـالشكل الصحيح. ملاحظة: ربما تحتاج إلى الضغط قليلاً لضمان تعشيق المزلاج. ٥) أغلق الغطاء العلوى.

### الخطوة ٤: ضع الورق في الأدراج.

١) اجذب الدرج خارج الطابعة. ٢) في حالة وضع الورق في الدرج الأولى، ارفع درج الخارج.

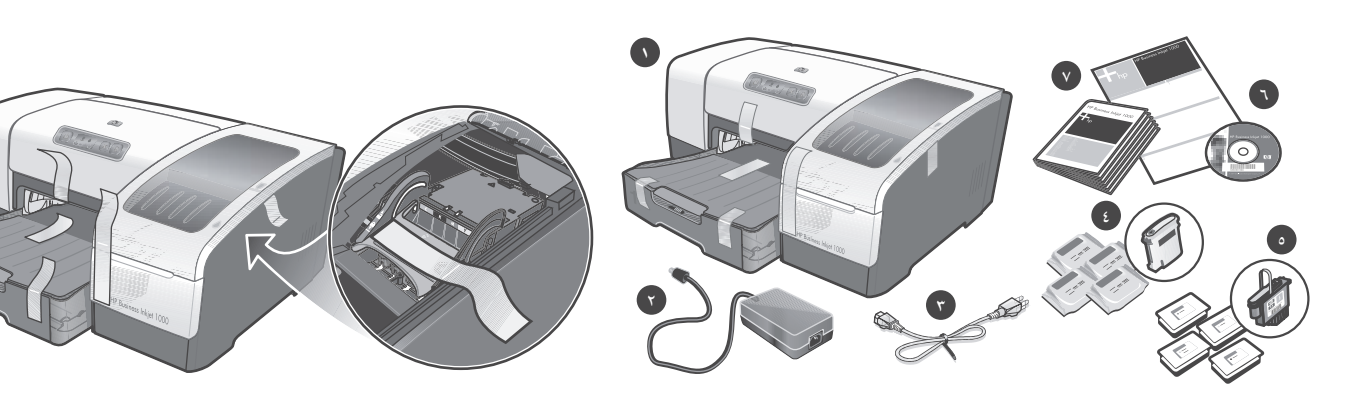

#### تأكد من محتويات الحزمة.

١) الطابعة، ٢) محول الطاقة، ٣) كابل الطاقة، ٤) أربع عبوات حبر سماوي، أرجواني، أصفر، أسود، ٥) أربعة رؤوس طباعة (CMYB)، ٦) أسطوانة تشغيل (برنامج التشغيل ودليل المستخدم الذي يظهر على الشاشة)، ٧) مجموعة الوثائق المطبوعة (لوحة الإعداد ودليل الشروع في العمل).

#### الخطوة ١: أزل شريط ومواد التغليف.

أزل كافة مواد التغليف من الطابعة. افتح طباعة اغلفة التوريدات و زل الشريط من داخل الطابعة.

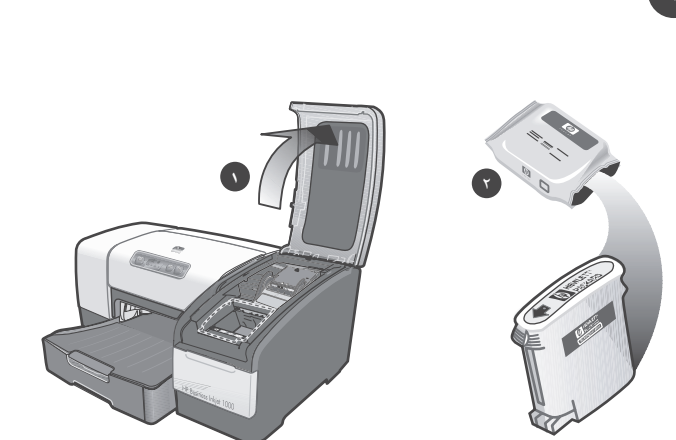

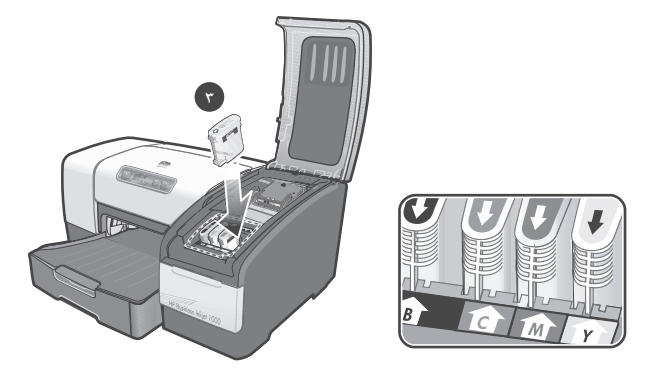

#### الخطوة ٢: ركب عبوات الحبر.

١) ارفع غطاء توريدات الطباعة. ٢) أزل كل عبوة حبر من الحزمة الموجودة بها.

**تحذير:** تدرك HP حق العميل في حرية الاختيار، ولكنها لا تستطيع ضمان جودة عبوات الحبر من غير أحبار HP أو مدى الاعتماد على هذه العبوات. لن يغطي الضمان طيه خدمات الطابعة أو الإصلاحات التي تتطلبها نتيجة استخدام عبوات حبر من غير أحبار .HP

٣) قم بمحاذاة كل عبوة مع الفتحة الملونة الخاصة بها ثم أدخل عبوة الحبر في هذه الفتحة. لضمان التلامس الصحيح، اضغط بإحكام على عبوات الحبر حتى تستقر في مكانها تماماً. **ملاحظة:** يجب تركيب عبوات الحبر الأربع بشكل صحيح حتى تعمل الطابعة.

#### معلومات عن حقوق الطبع والنش

حقوق الطبع والنشر لشركة Hewlett-Packard للتطوير لعام @ L.P ٢٠٠٥.

الطبعة ١، ١٤/٥٠٠

يحظر أي نسخ، أو تعديل أو ترجمة دون إذن كتابي مسبق باستثناء ما تسمح به قوانين حقوق النشر .

تخضع المعلومات الواردة طيه للتغيير دون سابق إنذار.

الضمانات الوحيدة لمنتجات HP وخدماتها محددة في بيانات الضمان المصاحبة لهذه المنتجات والخدمات، لا يجب تفسير أي شيء مما هو وارد طيه على أنه يخلق أو يكون أي ضمان إضافي. ليست HP مسئولة عن أية أخطاء فنية أو أخطاء في التحرير أو أي سهو طيه.

#### تصديقات العلامات التجارية

إن @Microsoft و@Windows علامات تجارية أمريكية مسجلة لشركة Microsoft Corporation. كافة المنتجات الأخرى المذكورة طيه يجوز أن تكون علامات تجارية للشركات الخاصة بها.

#### معلومات الآمان

# /1\

اتبـع دائمـاً تحذيرات السلامـة الأساسيـة عند استخدام هذا المنتج لتقليل آخطار الإصـابـة بالصدمة الكهربائية.

- ١. أقراء وأفهم جميع التعليمات في هذا المستند الملحق بجهاز الطابعة.
- ٢. لا تستخدم سوى المقابس الكهربية المؤرضة عند توصيل هذا المنتج بمصدر الطاقة الكهربية. في حالة عدم معرفة مقبس التيار المؤرض، راجع فني كهرباء بهذا الشأن.
	- ٣. طبق جميع الإنظارات والتعليمات المكتوبة على المنتج.
	- ٤. إفصل قابس الطابعة من مخرج الحائط قبل تنظيفها.
	- ٥. لا تركب أو تستخدم هذه الطابعة بجوار الماء، أو كنت مبتل.
		- ٦. ركب الطابعة بأمان على سطح متوازن.
	- ٧. ركب الطابعة في مكان محمى حتى لا يخطو أو يمشى آي شخص على كبل توصيل الكهرباء، وحتى لا يتلف كبل الكهرباء.
- ٨. اذا لم يعمل المنتج بشكل عادي، انظر "الصيانة واستكشاف الأخطاء وإصلاحها" في دليل المستخدم الذي يظهر على الشاشة. على أسطوانة بدء التشغيل الخاصة بنظام التشغيل لد بك.
- ٩. لا يوجد اجزاء يتم صيانتها بواسطة المستخدم. عند الحاجة إلى الصيانة. أتصل بالافراد المؤهلين للقيام بإعمال الصيانة.

© 2005 Hewlett-Packard Development Company, L.P.

Printed in Germany Imprimé en Allemagne Stampato in Germania<br>德国印刷

www.hp.com/support/businessinkjet1000

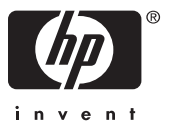

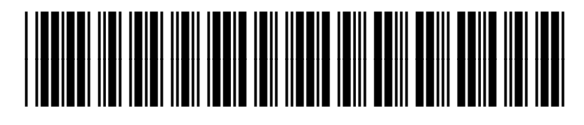

C8179-90002